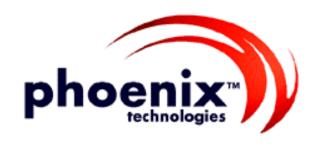

### PhoenixBIOS 4.0 Revision 6

User's Manual

### Copyright

### PhoenixBIOS 4.0 User's Manual

22 June 2000

© 2000 Phoenix Technologies Ltd. All Rights Reserved.

### **Disclaimer**

The programs are provided "as is" without warranty of any kind either expressed or implied, including but not limited to the implied warranties of merchantability and fitness for a particular purpose. This publication could contain technical inaccuracies or typographical errors. Changes are periodically made to the information herein; these changes will be incorporated in new editions of this publication. Phoenix Technologies Ltd. is without obligation to notify any person of such revisions or changes.

### **Purpose of Document**

This guide explains how to configure your PC and optimize its performance using the Setup program. It also explains how to use the BIOS function calls in writing computer programs.

PB4.0 UM 06.22.00

### **Contents**

| About This Manual                        |          |
|------------------------------------------|----------|
| Chapter 1The Setup Guide                 | 2        |
| The Main Menu                            | 2        |
| The Menu Bar                             | 3        |
| The Legend Bar                           | 3        |
| The Field Help Window                    |          |
| The General Help Window                  |          |
| Main Menu Selections                     |          |
| Master and Slave Sub-Menus               |          |
| Memory Cache                             |          |
| Memory Shadow                            |          |
| Boot Sequence                            |          |
| Keyboard Features                        |          |
| Boot Menu                                |          |
| The Advanced Menu                        |          |
| Advanced Chipset Control (No PCI)        | 1.3      |
| Advanced Chipset Control Menu (PCI BIOS) | 14       |
| PCI Devices Menu                         |          |
| I/O Devices Configuration Menu           | 16       |
| The Security Menu                        | 10<br>19 |
| The Power Menu                           | 10       |
| The Exit Menu                            |          |
|                                          |          |
| Saving Values                            | ∠1       |
| Exit Discarding Changes                  |          |
| Load Setup Defaults                      |          |
| Discard Changes                          |          |
| Save Changes                             |          |
| PhoenixBIOS Messages                     |          |
| Chapter 2 Boot Utilities                 |          |
| Phoenix QuietBoot                        |          |
| Press <esc></esc>                        |          |
| Press <f2></f2>                          |          |
| POST Error                               |          |
| Keyboard Input Request                   |          |
| Phoenix MultiBoot                        |          |
| The Boot First Menu                      |          |
| Chapter 3 Phoenix Phlash                 |          |
| Installation                             |          |
| Create the Crisis Recovery Diskette      | 28       |
| Updating the Crisis Recovery Diskette    | 29       |
| Executing Phoenix Phlash                 | 29       |
| Crisis Recovery Mode                     |          |
| Chapter 4 Programmer's Guide             |          |
| What is a ROM BIOS?                      |          |
| ROM BIOS Functions                       |          |
| Initialize and Configure the computer    |          |
| BIOS Services                            |          |
| System Hardware Requirements             |          |
| Fixed Disk Tables                        |          |
| PhoenixBIOS Function Keys                |          |
| POST Errors and Beep Codes               |          |
| Recoverable POST Errors                  |          |
| Terminal POST Errors                     |          |
| Test Points and Beep Codes               |          |
| PhoenixBIOS 4.0 Services                 | 34<br>20 |
| 1 HOGHIADIOO 4.0 OCIVICGS                | 39       |

| BIOS32 Service Directory                   | 39 |
|--------------------------------------------|----|
| Interrupt 10h-Video Services               |    |
| Interrupt 11h–Return System Information    | 43 |
| Interrupt 12h-Return Memory Size           |    |
| Interrupt 13h–Diskette Services            |    |
| Interrupt 13h–Fixed Disk Services          |    |
| Interrupt 13h–Extended Fixed Disk Services |    |
| Interrupt 13h–Bootable CD-ROM Services     | 50 |
| Interrupt 14h–Serial Services              |    |
| Interrupt 15h-System Services              | 53 |
| Interrupt 15h–APM Services                 | 56 |
| Interrupt 15h-Big Memory Services          | 59 |
| Interrupt 15h–PS/2 Mouse Services          | 60 |
| Interrupt 15h–EISA Services                | 61 |
| Interrupt 16h-Keyboard Services            | 63 |
| Interrupt 17h–Parallel Printer Services    | 64 |
| Interrupt 17h–EPP Services                 |    |
| Interrupt 1Ah-Time of Day Services         | 68 |
| Interrupt 1Ah-General PCI Services         | 68 |
| PnP Run-Time Services                      | 70 |
| SMBIOS Services                            | 74 |
| MultiBoot III Run-Time Services            | 76 |
| BIOS Data Area                             | 77 |
| Extended BIOS Data Area                    |    |
| Interrupt Vectors                          | 80 |
| Index                                      | 81 |

## $\mathbf{\hat{A}}$ bout This Manual

This manual is divided into the following chapters:

### **Chapter 1 - The Setup Guide**

This chapter describes a typical menu-driven Phoenix Setup program, which allows you to specify changes in the computer hardware (e.g. add a new diskette drive) and optimize system performance. Setup maximizes your control over your system's features and performance.

This Setup Guide is only an example. The Setup menus on your computer may be quite different. Consult the Setup manual supplied with your computer.

### **Chapter 2 - PhoenixBIOS Utilities**

This chapter describes two new programs that give you more control over the boot process:

- Phoenix QuietBoot
- Phoenix MultiBoot

### **Chapter 3 - Phoenix Phlash**

This chapter describes how to use the Phoenix Phlash utility for upgrading your BIOS without having to replace the BIOS ROM chip.

### **Chapter 4 - Programmer's Guide**

This chapter gives programmers and expert PC users a detailed description of *Phoenix*BIOS. It contains the following sections:

- Overview
- Hardware Requirements
- Fixed Disk Tables
- Function Keys
- POST Errors and Beep Codes
- BIOS Services
- BIOS Data Area
- Interrupt Vector Table

## The Setup Guide With the Phoenix BIOS Setup progression for making changes and to

With the **PhoenixBIOS Setup** program, you can modify BIOS settings and control the special features of your computer. The Setup program uses a number of menus for making changes and turning the special features on or off.

**Note**: The menus shown here are from a typical system. The actual menus displayed on your screen may be quite different and depend on the hardware and features installed in your computer. For more accurate information about your BIOS Setup program, consult your system manual or contact the manufacturer.

### The Main Menu

To start the *Phoenix*BIOS Setup utility:

Turn on or reboot your system. PhoenixBIOS displays this message:

Press <F2> to enter SETUP

2. Pressing <F2> displays the Main Menu, which looks like this:

| PhoenixBIOS Setup Utility |                       |                                          |  |
|---------------------------|-----------------------|------------------------------------------|--|
| Main Advanc               | ed Security Power     | Boot Exit                                |  |
|                           |                       | Item Specific Help                       |  |
| System Time               | [ <b>16</b> :19:20]   |                                          |  |
| System Date:              | [03/02/1994]          | <tab>, <shift-tab>, or</shift-tab></tab> |  |
|                           |                       | <enter> selects field</enter>            |  |
| Legacy Diskette A:        | [1.44/1.25 MB 3½"]    |                                          |  |
| Legacy Diskette B         | [Not Installed]       |                                          |  |
| ▶ Primary Master          | 6449 MB               |                                          |  |
| Secondary Slave           | None                  |                                          |  |
| Secondary Master          | CD-ROM                |                                          |  |
| ▶ Secondary Slave         | None                  |                                          |  |
|                           |                       |                                          |  |
| Numlock:                  | [Disabled]            |                                          |  |
| ▶ Memory Cache            | [Enabled]             |                                          |  |
| System Shadow             | [Enabled]             |                                          |  |
| ▶ Video Shadow            | [Enabled]             |                                          |  |
|                           | 640.15                |                                          |  |
| System Memory             | 640 kB                |                                          |  |
| Extended Memory           | 31744 kB              |                                          |  |
| F1 Help                   | tem -/+ Change Values | F9 Setup Defaults                        |  |
| ESC Exit ↔Select M        | enu Enter Select ▶Sub | -Menu F10 Save and Exit                  |  |

See p. 4 for a description of the fields on this menu.

### The Menu Bar

The Menu Bar at the top of the window lists these selections:

| Main     | Use this menu for basic system configuration.                                                |  |
|----------|----------------------------------------------------------------------------------------------|--|
| Advanced | Use this menu to set the Advanced Features available on your system's chipset.               |  |
| Security | Use this menu to set User and Supervisor Passwords and the Backup and Virus-Check reminders. |  |
| Power    | Use this menu to configure Power-<br>Management features.                                    |  |
| Exit     | Exits the current menu.                                                                      |  |

Use the left and right  $\leftrightarrow$  arrow keys to make a selection.

See the section below, "Exiting Setup," for a description on exiting the Main Menu.

### The Legend Bar

Use the keys listed in the legend bar on the bottom to make your selections or exit the current menu. The chart on the following page describes the legend keys and their alternates:

| Key                                       | Function                                             |  |
|-------------------------------------------|------------------------------------------------------|--|
| <f1> or <alt-h></alt-h></f1>              | General Help window (See below).                     |  |
| <esc></esc>                               | Exit this menu.                                      |  |
| ↔ arrow keys                              | Select a different menu.                             |  |
| ↑ or ↓ arrow keys                         | Move cursor up and down.                             |  |
| <tab> or <shift-tab></shift-tab></tab>    | Cycle cursor up and down.                            |  |
| <home> or <end></end></home>              | Move cursor to top or bottom of window.              |  |
| <pgup> or <pgdn></pgdn></pgup>            | Move cursor to next or previous page.                |  |
| <f5> or &lt;-&gt;</f5>                    | Select the Previous Value for the field.             |  |
| <f6> or &lt;+&gt; or <space></space></f6> | Select the Next Value for the field.                 |  |
| <f9></f9>                                 | Load the Default Configuration values for this menu. |  |
| <f10></f10>                               | Save and exit.                                       |  |
| <enter></enter>                           | Execute Command or Select P Submenu.                 |  |
| <alt-r></alt-r>                           | Refresh screen.                                      |  |

**To select an item**, use the arrow keys to move the cursor to the field you want. Then use the plus-and-minus value keys to select a value for that field. The Save Values commands in the Exit Menu save the values currently displayed in all the menus.

**To display a sub menu**, use the arrow keys to move the cursor to the sub menu you want. Then press **<Enter>**.

A pointer ( ) marks all sub menus.

### The Field Help Window

The help window on the right side of each menu displays the help text for the currently selected field. It updates as you move the cursor to each field.

### The General Help Window

Pressing **<F1>** or **<Alt-H>** on any menu brings up the General Help window that describes the legend keys and their alternates:

```
Setup changes system behavior by modifying the BIOS
Configuration parameters. Selecting incorrect values
may cause system boot failure; load Setup Default values
to recover.
<Up/Down> arrows select fields in current menu.
\ensuremath{\text{PgUp/PgDn}}\xspace> moves to previous/next page on scrollable menus.
<Home/End> moves to top/bottom item of current menu.
Within a field, <F5> or <-> selects next lower value and
<F6>, <+>, or <Space> selects next higher value.
<Left/Right> arrows select menus on menu bar.
<Enter> displays more options for items marked with a > ,
<Enter> also displays an option list on some fields.
<F9> loads factory-installed Setup Default values.
<F10> restores previous values from CMOS.
<ESC> or <Alt-X> exits Setup: in sub-menus, pressing these
keys returns to the previous menu.
<F1> or <Alt-H> displays General Help (this screen).
                           [Continue]
```

The scroll bar on the right of any window indicates that there is more than one page of information in the window. Use **PgUp** and **PgDn** to display all the pages. Pressing **Home** and **End** displays the first and last page. Pressing **Enter** displays each page and then exits the window.

Press **Esc**> to exit the current window.

### **Main Menu Selections**

You can make the following selections on the Main Menu itself. Use the sub menus for other selections.

| Feature                  | Options                                                                                                    | Description                                                                                                    |
|--------------------------|----------------------------------------------------------------------------------------------------|----------------------------------------------------------------------------------------------------|
| System Time              | HH:MM:SS                                                                                                    | Set the system time.                                                                                                    |
| System Date              | MM/DD/YYYY                                                                                                    | Set the system date.                                                                                                    |
| Diskette 1<br>Diskette 2 | 360 kB, 5 ½"<br>1.2 MB, 5 ½"<br>720 kB, 3 ½"<br>1.44/1.25 MB, 3 ½"<br>2.88 MB, 3 ½"<br>Not installed<br>Disabled | Select the type of floppy-disk drive installed in your system.  1.25 MB is a Japanese media format that requires a 3½" 3-Mode Diskette drive. |
| System Memory            | N/A                                                                                                    | Displays amount of conventional memory detected during boot up.                                                                               |
| Extended Memory          | N/A                                                                                                    | Displays the amount of extended memory detected during boot up.                                                                               |

You can set the boot sequence of the bootable drives by selecting **Boot Sequence** on the Main Menu or opening the **Boot Menu**.

### **Master and Slave Sub-Menus**

The **Master** and **Slave** sub-menus accessed from the Main Menu control these types of devices:

- Hard-disk drives
- Removable-disk drives such as Zip drives
- CD-ROM drives

*Phoenix*BIOS 4.0 supports up to two **IDE disk adapters**, called **primary** and **secondary** adapters. Each adapter supports one **master drive** and one optional **slave drive** in these possible combinations:

- 1 Master
- 1 Master, 1 Slave
- 2 Masters
- 2 Masters, 1 Slave
- 2 Masters, 2 Slaves

There is one IDE connector for each adapter on your machine, usually labeled "Primary IDE" and "Secondary IDE." There are usually two connectors on each ribbon cable attached to each IDE connector. When you have connected two drives to these connectors, the one on the end of the cable is the Master.

If you need to change your drive settings, selecting one of the Master or Slave drives on the Main Menu displays a sub-menu like this:

| PhoenixBIOS Setup Utility                                                                                                    |                                                   |                                                                                                    |  |
|----------------------------------------------------------------------------------------------------|---------------------------------------------------|----------------------------------------------------------------------------------------------------|--|
| Main                                                                                                    |                                                   |                                                                                                    |  |
| Primary                                                                                                    | Primary Master Item Specific Help                 |                                                                                                    |  |
| Type: Cylinders: Heads: Sectors/Track: Maximum Capacity:  Landing Zone: Write Precomp:  Multi Sector Transfer; LBA Mode Control: | [Auto] [ 13328] [ 15] [ 63] 6449 MB [ 762] [None] | Select the drive type of the fixed disk installed in your system. If type User is selected, Cylinders, Heads, and Sectors can be edited directly. Auto attempts to automatically detect the drive type for drives that comply with ANSI |  |
| 32-bit I/O:<br>Transfer Mode:<br>SMART Monitoring                                                                                | [Enabled]<br>[Fast PIO 4]<br>[Enabled]            | specifications.                                                                                                    |  |
| F1 Help                                                                                                    |                                                   |                                                                                                    |  |

Use the legend keys listed on the bottom to make your selections and exit to the Main Menu. Use the following chart to configure the hard disk.

| Feature       | Options                                                     | Description                                                                                                    |
|---------------|-------------------------------------------------------------|----------------------------------------------------------------------------------------------------|
| Туре          | None 1 to 39 User Auto IDE Removable CD-ROM ATAPI Removable | None = Autotyping is not able to supply the drive type or end user has selected None, disabling any drive that may be installed.  User = You supply the hard-disk drive information in the following fields.  Auto = Autotyping, the drive itself supplies the correct |
|               | ATATI Removable                                             | drive information.  IDE Removable = Removable read-and-write media (e.g., IDE Zip drive).  CD-ROM = Readable CD-ROM drive.  ATAPI Removable = Read-and-writea media (e.g., LS120,                                                                                      |
| G 1: 1        | 1                                                           | USB Floppy, USB Zip).                                                                                                    |
| Cylinders     | 1 to 65,536                                                 | Number of cylinders.                                                                                                    |
| Heads         | 1 to 16                                                     | Number of read/write heads.                                                                                                    |
| Sectors/Track | 1 to 63                                                     | Number of sectors per track.                                                                                                    |
| Landing Zone* | 1 to 2048                                                   | Number of the cylinder specified as the landing zone for the read/write heads.                                                                                                    |

| Feature                   | Options                                                                   | Description                                                                                                    |
|---------------------------|---------------------------------------------------------------------------|----------------------------------------------------------------------------------------------------|
| Write Precomp*            | 1 to 2048<br>None                                                         | Number of the cylinder at which to change the write timing.                                                                                                    |
| Multi-Sector<br>Transfers | Disabled<br>Standard<br>2 sectors<br>4 sectors<br>8 sectors<br>16 sectors | Any selection except Disabled determines the number of sectors transferred per block. Standard is 1 sector per block.                                               |
| LBA Mode Control          | Enabled<br>Disabled                                                       | Enabling LBA causes Logical Block Addressing to be used in place of Cylinders, Heads, & Sectors.                                                                    |
| 32-Bit I/O                | Enabled<br>Disabled                                                       | Enables 32-bit communication between CPU and IDE card. Requires PCI or local bus.                                                                                   |
| Transfer Mode             | Standard<br>Fast PIO 1<br>Fast PIO 2<br>Fast PIO 3<br>Fast PIO 4          | Selects the method for transferring the data between the hard disk and system memory.  The Setup menu only lists those options supported by the drive and platform. |
| SMART Monitoring          | Enabled<br>Disabled                                                       | Turn on Self-Monitoring Analysis-Reporting Technology, which monitors condition of the hard drive and reports when a catastrophic IDE failure is about to happen.   |

<sup>\*</sup> IDE drives do not require setting Landing Zone and Write Precomp.

When you enter Setup, the Main Menu usually displays the results of **Autotyping**– information each drive provides about its own parameters (e.g., cylinders, heads, and sectors)–and how the drives are arranged as Masters or Slaves on your machine.

Some older drives, however, do not use Autotyping and require selecting type User and entering a pre-defined fixed-disk type value (e.g., 1 to 39) or specifying the drive parameters separately with the User type selected. You can find the correct parameters for hard-disk drives in the drive manual or written on the casing of the drive itself.

**Note:** Exiting this menu keeps your selections but loses internal autotyping information, which may not be selected. If you exit this menu and re-enter it, press <Enter> on Autotype again to restore the Autotype information.

**Note**: Do not attempt to change these settings unless you have an older drive that does not support autotyping.

**Note**: Before changing the contents of this menu, **write them down**. Once you have established correct parameters for your drive, **write them down and store them in a safe place** (e.g., tape them to the disk drive) for use in case these values are lost in CMOS or if autotyping fails. If these hard-disk parameters are not correctly entered in CMOS, you cannot access the data on your drive.

**WARNING:** Incorrect settings can cause your system to malfunction. To correct mistakes, return to Setup and restore the Setup Defaults with <F9> and re-enter the correct drive parameters.

### **Memory Cache**

Enabling **cache** saves time for the CPU by holding data most recently accessed in regular memory (dynamic RAM or DRAM) in a special storage area of static RAM (SRAM), which is faster. Before accessing regular memory, the CPU first accesses the cache. If it does not find the data it is looking for there, it accesses regular memory. Selecting "Memory Cache" from the Main menu displays a menu like the one shown here. The actual features displayed depend on your system's hardware.

| PhoenixBIOS Setup Utility                                                                                                    |                                                                             |                                              |
|----------------------------------------------------------------------------------------------------|-----------------------------------------------------------------------------|----------------------------------------------|
| Main                                                                                                    |                                                                             |                                              |
| Memo:                                                                                                    | ry Cache                                                                    | Item Specific Help                           |
| External cache:                                                                                                    | [Enabled]                                                                   | Sets the state of the external system memory |
| Cache Interleave:<br>Cache Write Back:<br>Cache Read Cycles:                                                                                           |                                                                             | cache.                                       |
| Cache System BIOS: Cache Video BIOS: Cache E800 - EFFF: Cache E000 - E7FF: Cache D800 - DFFF: Cache D000 - D7FF: Cache C800 - CFFF: Cache C800 - CFFF: | [Enabled] [Disabled] [Disabled] [Disabled] [Disabled] [Disabled] [Disabled] |                                              |
| Non-cacheable Regions<br>Region 0, start: [<br>Region 0, size: []<br>Region 1, start: [<br>Region 1, size: []                                          | 0 kB]<br>Disabled]<br>0 kB]                                                 |                                              |
| F1 Help                                                                                                    | Item -/+ Change Values<br>Menu Enter Select ▶ Sub-M                         | F9 Setup Defaults<br>Jenu F10 Save and Exit  |

Use the legend keys listed on the bottom to make your selections and exit to the Main Menu. Use this chart to configure the memory cache.

| Feature                         | Options                     | Description                                                                                                    |
|---------------------------------|-----------------------------|----------------------------------------------------------------------------------------------------|
| External Cache                  | Enabled<br>Disabled.        | Generally enables or disables all memory caching.                                                                    |
| Cache Interleave                | Enabled<br>Disabled         | Interleaves multiple banks of static RAM. Improves CPU access.                                                       |
| Cache Write Back                | Enabled<br>Disabled         | Enables caches to both read and write to memory. Disabled caches reads only.                                         |
| Cache Read Cycles               | Chipset<br>Dependent        | Sets the number of clock pulses for reading from the cache. Shorter number of pulses improves performance.           |
| Cache Write Cycles              | Chipset<br>Dependent        | Sets the number of clock pulses for writing to the cache. Shorter number of pulses improves performance.             |
| Cache System BIOS               | Enabled<br>Disabled         | Caches the system BIOS and improves performance.                                                                     |
| Cache Video BIOS                | Enabled<br>Disabled         | Caches the video BIOS and improves performance.                                                                      |
| Cache segments, e.g., E800-EFFF | Enabled<br>Disabled         | Controls caching of individual segments of memory usually reserved for shadowing system or option ROMs               |
| Non-cacheable regions:          |                             | Specifies areas of regular and extended memory as non-cacheable regions.                                             |
| Region 0, start                 | 0<br>Multiples of 64        | Multiples of 64 define start of non-cacheable region 0 in kilobytes.                                                 |
| Region 0, size                  | Disabled<br>Multiples of 64 | Disabling makes this region available for cache. Multiples of 64 define size of non-cacheable region 0 in kilobytes. |
| Region 1, start                 | 0<br>Multiples of 64        | Multiples of 64 define start of non-cacheable region 1 in kilobytes.                                                 |
| Region 1, size                  | Disabled<br>Multiples of 64 | Disabling makes this region available for cache. Multiples of 64 define size of non-cacheable region 1 in kilobytes. |

**WARNING:** Incorrect settings can cause your system to malfunction. To correct mistakes, return to Setup and restore the Setup Defaults with <F9>.

### **Memory Shadow**

Selecting "System Shadow" or "Video Shadow" from the Main Menu displays a menu like the one shown here. The actual features displayed depend on the capabilities of your system's hardware.

| PhoenixBIOS Setup Utility       |                                                  |                                                   |
|---------------------------------|--------------------------------------------------|---------------------------------------------------|
| Main                            |                                                  |                                                   |
| M                               | emory Shadow                                     | Item Specific Help                                |
| System shadow:<br>Video shadow: | Enabled<br>[Enabled]                             | Enables shadowing of Option ROM in this region.   |
| Shadow Option ROM'              | s -                                              |                                                   |
| C800 - CFFF:                    | [Disable]                                        |                                                   |
| D000 - D7FF:                    | [Disable]                                        |                                                   |
| D800 - DFFF:                    | [Disable]                                        |                                                   |
| D800 - DFFF:                    | [Disable]                                        |                                                   |
| E800 - EFFF:                    | [Disable]                                        |                                                   |
|                                 |                                                  |                                                   |
|                                 | ct Item -/+ Change Value<br>ct Menu Enter Select | s F9 Setup Defaults<br>Sub-Menu F10 Save and Exit |

Use the legend keys to make your selections and exit to the Main Menu. Use the following chart to configure memory shadowing.

**WARNING:** Incorrect settings can cause your system to malfunction. To correct mistakes, return to Setup and restore the Setup Defaults with <F9>.

| Feature              | Options             | Description                                                                                                    |
|----------------------|---------------------|----------------------------------------------------------------------------------------------------|
| System shadow        | N/A                 | Usually permanently enabled.                                                                                                    |
| Video shadow         | Enabled<br>Disabled | Shadows video BIOS and improves performance.                                                                                                    |
| Shadow Option<br>ROM | Enabled<br>Disabled | Shadows option ROM located in the specified segments of memory and can improve performance. WARNING: Some option ROMs do not work properly when shadowed. |

### **Boot Sequence**

Selecting "Boot Sequence" on the Main Menu displays the Boot Options menu.

|                                                                                     | Phoe                                               | nixBIOS Setup | Utility |                                                     |
|-------------------------------------------------------------------------------------|----------------------------------------------------|---------------|---------|-----------------------------------------------------|
| Main                                                                                |                                                    |               |         |                                                     |
|                                                                                     | Boot Option                                        | .s            |         | Item Specific Help                                  |
| Boot sequence:<br>SETUP prompt:<br>POST Errors:<br>Floppy check:<br>Summary screen: | [Disabled] [Enabled] [Enabled] [Enabled] [Enabled] |               |         | Order in which the system searches for a boot disk. |
| F1 Help ↓ Se                                                                        | elect Item                                         | -/+ Change Va | lues    | F9 Setup Defaults                                   |
| ESC Exit ↔Se                                                                        | elect Menu                                         | Enter Select  | ▶ Sub-M | enu F10 Save and Exit                               |

Use the legend keys to make your selections and exit to the Main Menu.

Use the following chart to select your boot options.

| Feature        | Options                             | Description                                                                                                    |
|----------------|-------------------------------------|----------------------------------------------------------------------------------------------------|
| Boot sequence  | A: then C;<br>C: then A:<br>C: only | The BIOS attempts to load the operating system from the disk drives in the sequence selected here. See also the Boot Menu on p. 11. |
| Setup prompt   | Enabled<br>Disabled                 | Displays "Press <f2> for Setup" during boot up.</f2>                                                                                |
| POST errors    | Enabled<br>Disabled                 | At boot error, pauses and displays "Press <f1> to resume, <f2> to Setup".</f2></f1>                                                 |
| Floppy seek    | Enabled<br>Disabled                 | Seeks diskette drives during<br>boot up. Disabling speeds boot<br>time.                                                             |
| Summary screen | Enabled<br>Disabled                 | Displays system summary screen during boot up.                                                                                      |

### **Keyboard Features**

Selecting "Numlock" on the Main Menu displays the Keyboard Features menu:

| PhoenixBIOS Setup Utility                                                  |                    |                                         |  |
|----------------------------------------------------------------------------|--------------------|-----------------------------------------|--|
| Main                                                                       |                    |                                         |  |
| Keyboard Feat                                                              | tures              | Item Specific Help                      |  |
| Numlock: Key Click: Keyboard auto-repeat rate: Keyboard auto-repeat delay: |                    | Selects power-on state for Numlock key. |  |
| F1 Help                                                                    | -/+ Change Values  | F9 Setup Defaults                       |  |
| ESC Exit                                                                   | Enter Select Sub-M | Menu F10 Save and Exit                  |  |

Use the legend keys to make your selections and exit to the Main Menu.

Use the following chart to configure the keyboard features:

| Feature                   | Options                                                                | Description                                                                                        |
|---------------------------|------------------------------------------------------------------------|----------------------------------------------------------------------------------------------------|
| Numlock                   | Auto<br>On<br>Off                                                      | On or Off turns NumLock on or off at boot up. Auto turns NumLock on if it finds a numeric key pad. |
| Key Click                 | Enabled<br>Disabled                                                    | Turns audible key click on.                                                                        |
| Keyboard auto-repeat rate | 2/sec<br>6/sec<br>10/sec<br>13.3/sec<br>21.8/sec<br>26.7/sec<br>30/sec | Sets the number of times a second to repeat a keystroke when you hold the key down.                |
| Keyboard auto-lag delay   | 1/4 sec<br>1/2 sec<br>3/4 sec<br>1 sec                                 | Sets the delay time after the key is held down before it begins to repeat the keystroke.           |

### **Boot Menu**

After you turn on your computer, it will attempt to load the operating system (such as Windows 98) from the device of your choice. If it cannot find the operating system on that device, it will attempt to load it from one or more other devices in the order specified in the Boot Menu. Boot devices (i.e., with access to an operating system) can include: hard drives, floppy drives, CD ROMs, removable devices (e.g., Iomega Zip drives), and network cards.

**Note:** Specifying any device as a boot device on the Boot Menu requires the availability of an operating system on that device. Most PCs come with an operating system already installed on hard-drive C:.

Selecting "Boot" from the Menu Bar displays the Boot menu, which looks like this:

|                                                                                                    | PhoenixBIOS Se | tup Utilit | -y                                                                                                    |
|----------------------------------------------------------------------------------------------------|----------------|------------|----------------------------------------------------------------------------------------------------|
| Main Advanced                                                                                                    | Security       | Power      | Boot Exit                                                                                                    |
|                                                                                                    |                |            | Item Specific Help                                                                                                    |
| Preferred Video: Summary Screen:  Removable Devices ATAPI CD-ROM Drive -Hard Drive Primary Master Bootable Add-in Network Boot |                |            | Use these keys to set the boot order in which the BIOS attempts to boot the OS: <+> or <-> moves device up or down. <enter> expands or collapses devices marked with + or <ctrl+enter> expands all <shift+1> enables or disables a device. <n> moves a removable device between hard or removable disk.</n></shift+1></ctrl+enter></enter> |
| F1 Help                                                                                                    | _              |            | F9 Setup Defaults<br>-Menu F10 Save and Exit                                                                                                    |

Use this menu to arrange to specify the priority of the devices from which the BIOS will attempt to boot the Operating System. In the example above, the BIOS will attempt first to boot from the CD-ROM drive (the only Removable Device listed). Failing that, it will attempt to boot from the Primary Master hard disk, and so on down the list.

**Removable Devices**, **Hard Drive**, and **Network Boot** are the generic types of devices on your system from which you can boot an operating system. You may have more than one device of each type. If so, the generic type is marked with a plus or minus sign. Use the <Enter> key to expand or collapse the devices marked with <+> or <->. Press <Ctrl+Enter> to expand all such devices.

Note: Floppy drives are not managed on this menu as part of Removable Devices.

To change a device's priority on the list, first select it with the up-or-down arrows, and move it up or down using the <+> and <-> keys. Pressing <n> moves a device between the Removable Devices and Hard Drive. Pressing <Shift+1> enables or disables a device.

| Feature                | Options             | Description                                                                                           |
|------------------------|---------------------|----------------------------------------------------------------------------------------------------|
| QuickBoot Mode         | Enabled<br>Disabled | Enabled skips some POST tests, speeding boot time                                                     |
| Display OPROM Messages | Enabled<br>Disabled | Displays boot messages of add-on cards. Recommended for newly installed cards. May be disabled later. |
| Preferred Video        | AGP<br>PCI          | If you have more than one video card, select one to be used at boot.                                  |
| Summary Screen         | Enabled<br>Disabled | Display system configuration screen during POST.                                                      |

### The Advanced Menu

Selecting "Advanced" from menu bar on the Main Menu displays a menu like this:

| PhoenixBIOS Setup Utility                                   |                   |                                                                   |  |  |
|-------------------------------------------------------------|-------------------|-------------------------------------------------------------------|--|--|
| Main <b>Advanced</b>                                        | Security Power    | Boot Exit                                                         |  |  |
|                                                             |                   | Item Specific Help                                                |  |  |
| Setting items on this menu to may cause your system to malf |                   |                                                                   |  |  |
| Installed Operating System                                  | [Other]           | Select the operating                                              |  |  |
| Reset Configuration Data:                                   | [No]              | system installed on you                                           |  |  |
| ▶ PCI Configuration                                         |                   | system that you use most often.                                   |  |  |
| PS/2 Mouse                                                  | [Enabled]         |                                                                   |  |  |
| Secured Setup Configurations • Peripheral Configuration     | [No]              | Note: An incorrect<br>setting can cause<br>unexpected behavior in |  |  |
| Large Disk Access Mode:                                     | [DOS]             | some operating systems.                                           |  |  |
| Local Bus IDE adapter:                                      | [Both]            |                                                                   |  |  |
| SMART Device Monitoring:                                    | [Enabled]         |                                                                   |  |  |
| ▶ Advanced Chipset Control                                  |                   |                                                                   |  |  |
| ▶ I/O Device Configuration                                  |                   |                                                                   |  |  |
| F1 Help                                                     | -/+ Change Values | F9 Setup Defaults                                                 |  |  |
| ESC Exit                                                    | Enter Select      | Menu F10 Save and Exit                                            |  |  |

Use the legend keys to make your selections and exit to the Main Menu.

| Feature                      | Options                                      | Description                                                                                                    |
|------------------------------|----------------------------------------------|----------------------------------------------------------------------------------------------------|
| Installed Operating System   | Other<br>Win95<br>Win98/NT                   | Select the operating system you use most often.                                                                                                    |
| Reset Configuration Data     | Yes<br>No                                    | Yes erases all configuration data in a section of memory for <b>ESCD</b> (Extended System Configuration Data) which stores the configuration settings for non-PnP plug-in devices. Select Yes when required to restore the manufacturer's defaults. |
| PS/2 Mouse                   | Enabled<br>Disabled<br>Auto<br>OS Controlled | Disabled disables any installed PS/2 mouse, but frees up IRQ 12 for use by another device. Auto lets the BIOS control the mouse. OS Controlled lets the operating system control the mouse.                                                         |
| Secured Setup Configurations | Yes<br>No                                    | Yes prevents the Operating<br>System from overriding selections<br>you have made in Setup.                                                                                                    |
| Large Disk Access Mode       | DOS<br>Other                                 | Select DOS if you have DOS. Select Other if you have another operating system such as UNIX. A large disk is one that has more than 1024 cylinders, more than 16 heads, or more than 63 tracks per sector.                                           |
| SMART                        | Enabled<br>Disabled                          | Enabled installs SMART (Self-Monitoring Analysis-Reporting Technology), which issues a warning if an IDE failure is imminent.                                                                                                    |

**WARNING:** Incorrect settings can cause your system to malfunction. To correct mistakes, return to Setup and restore the Setup Defaults with <F9>.

### **Advanced Chipset Control (No PCI)**

In a system with no PCI, selecting "Advanced Chipset Control" from menu bar on the Advanced menu displays a menu like this:

| PhoenixBIOS Setup Utility |                          |                                           |
|---------------------------|--------------------------|-------------------------------------------|
| Advance                   | ed                       |                                           |
| War                       | ning!                    | Item Specific Help                        |
| Setting items on this     | menu to incorrect values |                                           |
| may cause your system     | to malfunction.          | Controls system memory parity through the |
| Parity check:             | [Enabled]                | chipset.                                  |
| Hidden refresh:           | [Enabled]                |                                           |
| Slow refresh:             | [Disabled]               |                                           |
| Read wait states:         | [0]                      |                                           |
| Write wait states:        | [0]                      |                                           |
| Extra bus wait states:    | [0]                      |                                           |
| Multiple ALE:             | [Enabled]                |                                           |
| Keyboard reset delay:     | [Disabled]               |                                           |
|                           |                          |                                           |
|                           |                          |                                           |
|                           |                          |                                           |
| F1 Help                   | tem -/+ Change Values    | F9 Setup Defaults                         |
| ESC Exit                  | enu Enter Select • Sub-M | Menu F10 Save and Exit                    |

The chipset consists of one or more integrated circuits that act as an interface between the CPU and much of the system's hardware. You can use this menu to change the values in the chipset registers and optimize your system's performance. .

Use the legend keys to make your selections, display the sub menus, and exit to the Main Menu.

Use the following chart in configuring the chipset:

| Feature               | Options             | Description                                                                                |
|-----------------------|---------------------|--------------------------------------------------------------------------------------------|
| Parity check          | Enabled<br>Disabled | Controls system memory parity checking.                                                    |
| Hidden refresh        | Enabled<br>Disabled | Refreshes regular memory without holding up the CPU.                                       |
| Slow Refresh          | Enabled<br>Disabled | Slows memory refresh by a factor of 4.                                                     |
| Read wait states      | 0 to n              | Sets the number of wait states<br>added to reads from system<br>memory. Chipset dependent. |
| Write wait states     | 0 to n              | Sets the number of wait states<br>added to writes to system<br>memory. Chipset dependent.  |
| Extra bus wait states | 0 to n              | Sets the number of wait states added to accesses of the AT bus. Chipset dependent.         |
| Multiple ALE          | Enabled<br>Disabled | Determines whether to use single or multiple ALEs during cycle conversion.                 |
| Keyboard reset delay  | Enabled<br>Disabled | Enabled adds a 2 microsecond delay before resetting the system.                            |

**NOTE**: The contents of this menu depend on the chipset installed on your motherboard, and chipsets vary widely. Consult your dealer or the chipset manual before changing the items on this menu. **Incorrect settings can cause your system to malfunction.** 

### **Advanced Chipset Control Menu (PCI BIOS)**

If the system has a PCI chipset, selecting "Advanced Chipset Control" from the Advanced menu displays a menu like this:

| PhoenixBIOS Setup Utility                                                                                                    |                                                                                                    |                                                                                                    |  |
|----------------------------------------------------------------------------------------------------|----------------------------------------------------------------------------------------------------|----------------------------------------------------------------------------------------------------|--|
| Advanced                                                                                                    |                                                                                                    |                                                                                                    |  |
| Advanced Chipset                                                                                                    | Control                                                                                            | Item Specific Help                                                                                              |  |
| Hidden Refresh: Code Read Page Mode: Write Page Mode: CPU to PCI Write Buffers: PCI to DRAM Write Buffers: CPU to DRAM Write Buffers: Snoop Ahead: PCI Memory Burst Cycles: | [Disabled] [Disabled] [Disabled] [Disabled] [Disabled] [Disabled] [Disabled] [Disabled] [Disabled] | Enables CPU to PCI write buffers, which allow data to be temporarily stored in buffers before writing the data. |  |
| F1 Help                                                                                                    | -/+ Change Values                                                                                  | F9 Setup Defaults                                                                                               |  |
| ESC Exit                                                                                                    | Enter Select  Sub-M                                                                                | Menu F10 Save and Exit                                                                                          |  |

The chipset is one or more integrated circuits that act as an interface between the CPU and the system's hardware. It manages such things as memory access, buses, and caching. You can use this menu to optimize the performance of your computer.

Use the legend keys to make your selections and exit to the Main Menu.

Use the following chart in configuring the chipset:

| Feature                   | Options             | Description                                                             |
|---------------------------|---------------------|-------------------------------------------------------------------------|
| Hidden Refresh            | Disabled<br>Enabled | Refreshes regular memory without holding up the CPU                     |
| Code Read Page Mode       | Disabled<br>Enabled | Improves performance when code contains mainly sequential instructions. |
| Write Page Mode           | Disabled<br>Enabled | Improves performance when data is written sequentially.                 |
| CPU to PCI Write Buffers  | Disabled<br>Enabled | Stores CPU data in buffers before writing to PCI.                       |
| PCI to DRAM Write Buffers | Disabled<br>Enabled | Stores PCI data in buffers before writing to DRAM.                      |
| CPU to DRAM Write Buffers | Disabled<br>Enabled | Stores CPU data in buffers before writing to DRAM.                      |
| Snoop Ahead               | Disabled<br>Enabled | Improves PCI bus master access to DRAM.                                 |
| PCI Memory Burst Cycles   | Disabled<br>Enabled | Enables PCI memory burst write cycles.                                  |

**NOTE:** The contents of this menu depend on the chipset installed on your motherboard, and chipsets vary widely. Consult your dealer or the computer manual before changing the items on this menu. **Incorrect settings can cause your system to malfunction.** 

### **PCI Devices Menu**

If the system has a PCI bus, selecting "PCI Devices" from menu bar on the Advanced menu displays a menu like this:

| PhoenixBIOS Setup Utility                                                   |                                    |                                          |  |
|-----------------------------------------------------------------------------|------------------------------------|------------------------------------------|--|
| Advanced                                                                    |                                    |                                          |  |
|                                                                             |                                    | Thom Coonific Holm                       |  |
| PCI Devi                                                                    | ces                                | Item Specific Help                       |  |
| PCI Device Slot #1:<br>Option ROM Scan:<br>Enable Master:                   | [Enabled]<br>[Disabled]            | Initialize device expansion ROM          |  |
| Latency Timer:                                                              | [0040h]                            |                                          |  |
| PCI Device Slot #2:<br>Option ROM Scan:<br>Enable Master:<br>Latency Timer: | [Disabled]<br>[Disabled]<br>[0000] |                                          |  |
| PCI Device Slot #3<br>Option ROM Scan:<br>Enable Master:<br>Latency Timer:  | [Disabled]<br>[Disabled]<br>[0000] |                                          |  |
| Shared PCI IRQs:                                                            | [Auto]                             |                                          |  |
| F1 Help                                                                     | _                                  | F9 Setup Defaults<br>u F10 Save and Exit |  |

PCI Devices are devices equipped for operation with a **PCI** (Peripheral Component Interconnect) **bus**, a standardized Plug-and-Play hardware communication system that connects the CPU with other devices. Use this menu to configure the PCI devices installed on your system.

Use the legend keys to make your selections and exit to the Advanced menu. Use the following chart in configuring the PCI devices:

| Feature               | Options                                                     | Description                                                                                                    |
|-----------------------|-------------------------------------------------------------|----------------------------------------------------------------------------------------------------|
| PCI Device Slots 1-n: |                                                             |                                                                                                    |
| Option ROM Scan       | Disabled<br>Enabled                                         | Initialize device expansion ROM.                                                                                         |
| Enable Master         | Disabled<br>Enabled                                         | Enables selected device as a PCI bus master. Not every device can function as a master. Check your device documentation. |
| Latency Timer         | 0000h to<br>0280h                                           | Bus master clock rate. A high-priority, high-throughput device may benefit from a greater value.                         |
| Shared PCI IRQs       | Share One IRQ<br>Share Two IRQs<br>Share Three IRQs<br>Auto | Share <i>n</i> IRQs: Forces PCI devices to use at most <i>n</i> IRQs. Auto: Minimizes PCI IRQ Sharing.                   |

**NOTE:** The contents of this menu depend on the devices installed on your system. **Incorrect settings can cause your system to malfunction. To correct mistakes, return to Setup and restore the System Defaults (F9).** 

### I/O Device Configuration Menu

The CPU communicates with external devices such as printers through devices called **Input/Output (I/O) ports** such as serial and parallel ports. These I/O devices require the use of system resources such as I/O addresses and interrupt lines. If these devices are Plug and Play, either the BIOS can allocate the devices during POST, or the operating system can do it. If the I/O devices are not Plug and Play, they may require manually setting them in Setup.

On some systems, the **chipset** manages the communication devices. Other systems have, instead, a separate **I/O chip** on the motherboard for configuring and managing these devices.

Many systems allow you to control the configuration settings for the I/O ports. Select "I/O Device Configuration" on the Advanced Menu to display this menu and specify how you want to configure these I/O Devices:

| PhoenixBIOS Setup Utility                                                                          |                                                                                      |                                                      |  |
|----------------------------------------------------------------------------------------------------|--------------------------------------------------------------------------------------|------------------------------------------------------|--|
| Advanced                                                                                           |                                                                                      |                                                      |  |
| I/O Device                                                                                         | Configuration                                                                        | Item Specific Help                                   |  |
| Serial Port A: Base I/O address/IRQ Serial Port B: Parallel Port: Mode: Base I/O address Interrupt | <pre>[Enabled] [3F8/IRQ4] [OS Controlled] [User] [Bi-directional] [378] [IRQ5]</pre> | Enable support for<br>Legacy Universal Serial<br>Bus |  |
| Diskette Controller Base I/O address: Legacy USB Support:                                          | <pre>[Enabled] [Primary]</pre>                                                       |                                                      |  |
| F1 Help                                                                                            | -/+ Change Values<br>u Enter Select ▶Sub-Men                                         | F9 Setup Defaults<br>u F10 Save and Exit             |  |

Use the legend keys to make your selections and exit to the Main Menu.

Use the following chart to configure the Input/Output settings:

| Feature                          | Options                                      | Description                                                                                                    |
|----------------------------------|----------------------------------------------|----------------------------------------------------------------------------------------------------|
| Serial port A:<br>Serial port B: | Disabled<br>Enabled<br>Auto<br>OS Controlled | Disabled turns off the port. Enabled requires you to enter the base Input/Output address and the Interrupt number on the next line. Auto makes the BIOS configure the port automatically during POST. OS Controlled lets the PnP Operating System (such as Windows 95) configure the port after POST. |
| Base I/O Address/IRQ             | 3F8, IRQ 4<br>2F8, IRQ 3                     | If you select Enabled, choose one of these combinations.                                                                                                    |
| Parallel Port:                   | Disabled<br>Enabled<br>Auto<br>OS Controlled | Disabled turns off the port. Enabled requires you to enter the base Input/Output address and the Interrupt number below. Auto makes the BIOS auto configure the port during POST. OS Controlled lets the PnP Operating System (such as Windows 95) configure the port after POST.                     |
| Mode                             | Output only<br>Bi-directional                | Output only is standard one-way protocol for a parallel device. Bi-directional uses two-way protocol of an Extended Capabilities Port (ECP).                                                                                                    |
| Base I/O Address                 | 378<br>278<br>3BC                            | If you select Enabled for the Parallel Port, choose one of these I/O addresses.                                                                                                    |
| Interrupts                       | IRQ5<br>IRQ7                                 | If you select Enabled for the Parallel Port, choose one of these interrupt options.                                                                                                    |
| Diskette Controller              | Disabled<br>Enabled                          | Enables the on-board legacy diskette controller. Disabled turns off all legacy diskette drives.                                                                                                    |
| Base I/O Address                 | Primary<br>Secondary                         | If you select Enabled for the Diskette Controller, choose Primary for one diskette drive installed or Secondary for two diskette drives installed.                                                                                                    |
| Legacy USB Support               | Enabled<br>Disabled                          | Enables support for legacy USB bus.                                                                                                    |

Use this menu to specify how the I/O (Input and Output) ports are configured:

- Manually by you.
- Automatically by the BIOS during POST (See "ROM BIOS Functions" on page 32)
- Automatically by a PnP Operating System such as Windows 95 after the Operating System boots.

Warning: If you choose the same I/O address or Interrupt for more than one port, the menu displays an asterisk (\*) at the conflicting settings. It also displays this message at the bottom of the menu:

 $\mbox{\ensuremath{^{\star}}}$  Indicates a DMA, Interrupt, I/O, or memory resource conflict with another device.

Resolve the conflict by selecting another settings for the devices.

### The Security Menu

Selecting "Security" from the Main Menu displays a menu like this:

|                                                                  | PhoenixBIOS Set                      | tup Utilit | У                                                     |
|------------------------------------------------------------------|--------------------------------------|------------|-------------------------------------------------------|
| Main Advance                                                     | d <b>Security</b>                    | Power      | Boot Exit                                             |
|                                                                  |                                      |            | Item Specific Help                                    |
| Set User Password<br>Set Supervisor Password                     | [Enter]                              |            | Supervisor password controls access to Setup utility. |
| Virus Check Reminder:<br>System backup Reminder:                 | [Disabled]<br>[Disabled]             |            | defiley.                                              |
| Password on boot:<br>Diskette access:<br>Fixed disk boot sector: | [Disabled]<br>[Disabled]<br>[Normal] |            |                                                       |
| F1 Help                                                          | em -/+ Change                        | e Values   | F9 Setup Defaults                                     |
| ESC Exit                                                         | nu Enter Sele                        | ect Sub    | -Menu F10 Save and Exit                               |

Use the legend keys to make your selections and exit to the Main Menu.

Enabling "Supervisor Password" requires a password for entering Setup. The passwords are not case sensitive.

Pressing <Enter> at either Set Supervisor Password or Set User Password displays a dialog box like this:

| Set Password            |   |
|-------------------------|---|
| Enter new password: [   | ] |
| Confirm new password: [ | ] |
| Enter: Accept           |   |

Type the password and press <Enter>. Repeat.

Note: In some systems, the User and Supervisor passwords are related; you cannot have a User password without first creating a Supervisor password. In other systems, you can create and use them independently.

Use the following chart to configure the system-security and anti-virus options.

| Feature                                        | Options                             | Description                                                                                                    |
|------------------------------------------------|-------------------------------------|----------------------------------------------------------------------------------------------------|
| Set User Password                              | Up to seven alphanumeric characters | Pressing <enter> displays the dialog box for entering the user password. In related systems, this password gives restricted access to SETUP menus.</enter> |
| Set Supervisor Password                        | Up to seven alphanumeric characters | Pressing <enter> displays dialog box for entering the supervisor password. In related systems, this password gives full access to Setup menus.</enter>     |
| Password on boot                               | Enabled<br>Disabled                 | Enabled requires a password on boot. Requires prior setting of the Supervisor password.                                                                    |
|                                                |                                     | If supervisor password is set and this option disabled, BIOS assumes user is booting.                                                                      |
| Diskette access                                | Enabled<br>Disabled                 | Enabled requires a password to boot from or access the floppy disk.                                                                                        |
| Fixed disk boot sector                         | Normal<br>Write Protect             | Write protects the boot sector on the hard disk for virus protection. Requires a password to format or Fdisk the hard disk.                                |
| System backup reminder<br>Virus check reminder | Disabled<br>Daily<br>Weekly         | Displays a message during boot up asking (Y/N) if you have backed up the system or scanned it for viruses.                                                 |
|                                                | Monthly                             | Message returns on each boot until you respond with "Y".                                                                                                   |
|                                                |                                     | Daily displays the message on the first boot of the day, Weekly on the first boot after Sunday, and Monthly on the first boot of the month.                |

### The Power Menu

Selecting "Power" from the menu bar displays a menu like this:

| Ph                                          | oenixBIOS Setup Uti  | llity                                                                                    |
|---------------------------------------------|----------------------|------------------------------------------------------------------------------------------|
| Main Advanced                               | Security Power       | r Boot Exit                                                                              |
|                                             |                      | Item Specific Help                                                                       |
| Power Savings                               | [Customize]          | Select Power Management Mode. Choosing modes                                             |
| Standby Timeout:<br>Auto Suspend Timeout:   | [15 sec]<br>[15 sec] | changes system power management settings. Maximum Power Savings                          |
| Hard Disk Timeout:<br>Video Timeout:        | [10 min]<br>[ 5 min] | conserves the greatest<br>amount of system power<br>while Maximum                        |
| Resume On Modem Ring:<br>Resume On Time:    | [Off]                | Performance conserves power but allows greatest system performance. To alter             |
| ▶ Advanced Options                          |                      | these settings, choose<br>Customize. To turn off<br>power management, choose<br>Disable. |
| F1 Help ↑ Select Item ESC Exit ↔Select Menu | _                    | F9 Setup Defaults Sub-Menu F10 Save and Exit                                             |

Use this menu to specify your settings for Power Management. Remember that the options available depend upon the hardware installed in your system. Those shown here are from a typical system.

A power-management system reduces the amount of energy used after specified periods of inactivity. The Setup menu pictured here supports a **Full On** state, a **Standby** state with partial power reduction, and a **Suspend** state with full power reduction.

Use the Advanced Options on this menu to specify whether or not the activity of interrupts can terminate a Standby or Suspend state and restore Full On. Do not change these settings without knowing which devices use the interrupts.

Use the legend keys to make your selections and exit to the Main Menu. Use the following chart in making your selections:

| Feature                 | Options                                                                                                    | Description                                                                                                    |
|-------------------------|----------------------------------------------------------------------------------------------------|----------------------------------------------------------------------------------------------------|
| Power Management Mode   | Customize values. Select Customize to your own selections from th following fields. Disabled to all power management. |                                                                                                    |
| Standby Timeout         | Off 1 min 2 min 4 min 6 min 8 min 12 min 16 min                                                                       | Inactivity period required to put<br>system in Standby (partial power<br>shutdown).                                                         |
| Auto Suspend Timeout    | Disabled 5 min 10 min 15 min 20 min 30 min 40 min 60 min                                                              | Inactivity period required after Standby to Suspend (maximum power shutdown).                                                               |
| Hard Disk Timeout       | Disabled 1 min 2 min 4 min 8 min 12 min 16 min                                                                        | Inactivity period of hard disk required before standby (motor off).                                                                         |
| Video Timeout           | Disabled 10 sec 15 sec 20 sec 30 sec 45 sec 1 min to 15 min                                                           | Set inactivity period required before independently turning off monitor. Disabled turns CRT off in Standby.                                 |
| Resume On Modem Ring    | Off<br>On                                                                                                    | Wakes up system when an incoming call is detected on the modem.                                                                             |
| Resume On Time          | Off<br>On                                                                                                    | Wakes up system at predetermined time.                                                                                                    |
| IRQ0IRQ15<br>SMI<br>NMI | Disabled<br>Enabled                                                                                                   | Enabling interrupt causes it to restore Full On during Standby or Suspend. SMI = System Management Interrupt. NMI = Non-Maskable Interrupt. |

### The Exit Menu

Selecting "Exit" from the menu bar displays this menu:

| PhoenixBIOS Setup Utility                                       |                                  |            |          |        |                                  |
|-----------------------------------------------------------------|----------------------------------|------------|----------|--------|----------------------------------|
| Mai                                                             | n Advanced                       | Security   | Power    | Boot   | Exit                             |
|                                                                 |                                  |            |          | I      | tem Specific Help                |
| Exit Saving Exit Discard Load Setup I Discard Char Save Changes | ling Changes<br>Defaults<br>Iges |            |          |        | System Setup and your changes to |
| F1 Help                                                         | \$ Select Item                   | -/+ Change | e Values |        | F9 Setup Defaults                |
| ESC Exit                                                        | ⇔Select Menu                     | Enter Sele | ect Sub  | o-Menu | F10 Save and Exit                |

The following sections describe each of the options on this menu. Note that <Esc> does not exit this menu. You must select one of the items from the menu or menu bar to exit.

### Saving Values

After making your selections on the Setup menus, always select either "Saving Values" or "Save Changes." Both procedures store the selections displayed in the menus in **CMOS** (short for "battery-backed CMOS RAM") a special section of memory that stays on after you turn your system off. The next time you boot your computer, the BIOS configures your system according to the Setup selections stored in CMOS.

After you save your selections, the program displays this message:

```
Values have been saved to CMOS!
Press <space> to continue
```

If you attempt to exit without saving, the program asks if you want to save before exiting.

During boot up, *PhoenixBIOS* attempts to load the values saved in CMOS. If those values cause the system boot to fail, reboot and press <**F2**> to enter Setup. In Setup, you can get the Default Values (as described below) or try to change the selections that caused the boot to fail.

### **Exit Discarding Changes**

Use this option to exit Setup without storing in CMOS any new selections you may have made. The selections previously in effect remain in effect.

### Load Setup Defaults

To display the default values for all the Setup menus, select "Load Setup Defaults" from the Main Menu. The program displays this message:

```
ROM Default values have been loaded!
Press <space> to continue
```

If, during boot up, the BIOS program detects a problem in the integrity of values stored in CMOS, it displays these messages:

```
System CMOS checksum bad - run SETUP Press <F1> to resume, <F2> to Setup
```

The CMOS values have been corrupted or modified incorrectly, perhaps by an application program that changes data stored in CMOS.

Press <F1> to resume the boot or <F2> to run Setup with the ROM default values already loaded into the menus. You can make other changes before saving the values to CMOS.

### **Discard Changes**

If, during a Setup Session, you change your mind about changes you have made and have not yet saved the values to CMOS, you can restore the values you previously saved to CMOS.

Selecting "Discard Changes" on the Exit menu updates all the selections and displays this message:

CMOS values have been loaded!

Press <space> to continue

### **Save Changes**

Selecting "Save Changes" saves all the selections without exiting Setup. You can return to the other menus if you want to review and change your selections.

### PhoenixBIOS Messages

The following is a list of the messages that the BIOS can display. Most of them occur during POST. Some of them display information about a hardware device, e.g., the amount of memory installed. Others may indicate a problem with a device, such as the way it has been configured. Following the list are explanations of the messages and remedies for reported problems.

\*If your system displays one of the messages marked below with an asterisk (\*), write down the message and contact your dealer. If your system fails after you make changes in the Setup menus, reset the computer, enter Setup and install Setup defaults or correct the error.

### 0200 Failure Fixed Disk

Fixed disk is not working or not configured properly. Check to see if fixed disk is attached properly. Run Setup. Find out if the fixed-disk type is correctly identified.

### 0210 Stuck key

Stuck key on keyboard.

### 0211 Keyboard error

Keyboard not working.

### \*0212 Keyboard Controller Failed

Keyboard controller failed test. May require replacing keyboard controller.

- 0213 Keyboard locked Unlock key switch Unlock the system to proceed.
- 0220 Monitor type does not match CMOS Run SETUP Monitor type not correctly identified in Setup
- \*0230 Shadow Ram Failed at offset: nnnn Shadow RAM failed at offset nnnn of the 64k block at which the error was detected.
- \*0231 System RAM Failed at offset: nnnn System RAM failed at offset *nnnn* of in the 64k block at which the error was detected
- \*0232 Extended RAM Failed at offset: nnnn Extended memory not working or not configured properly at offset nnnn.
- 0250 System battery is dead Replace and run SETUP The CMOS clock battery indicator shows the battery is dead. Replace the battery and run Setup to reconfigure the system.
- 0251 System CMOS checksum bad Default configuration used System CMOS has been corrupted or modified incorrectly, perhaps by an application program that changes data stored in CMOS. The BIOS installed Default Setup Values. If you do not want these values, enter Setup and enter your own values. If the error persists, check the system battery or contact your dealer.

\*0260 System timer error
The timer test failed. Requires repair of system board.

- \*0270 Real time clock error Real-Time Clock fails BIOS hardware test. May require board repair.
- 0271 Check date and time settings BIOS found date or time out of range and reset the Real-Time Clock. May require setting legal date (1991-2099).
- 0280 Previous boot incomplete Default configuration used Previous POST did not complete successfully. POST loads default values and offers to run Setup. If the failure was caused by incorrect values and they are not corrected, the next boot will likely fail. On systems with control of wait states, improper Setup settings can also terminate POST and cause this error on the next boot. Run Setup and verify that the waitstate configuration is correct. This error is cleared the next time the system is booted.
- 0281 Memory Size found by POST differed from CMOS Memory size found by POST differed from CMOS.
- 02B0 Diskette drive A error
- 02B1 Diskette drive B error

Drive A: or B: is present but fails the BIOS POST diskette tests. Check to

see that the drive is defined with the proper diskette type in Setup and that the diskette drive is attached correctly.

### 02B2 Incorrect Drive A type - run SETUP

Type of floppy drive A: not correctly identified in Setup.

### 02B3 Incorrect Drive B type - run SETUP

Type of floppy drive B: not correctly identified in Setup.

### 02D0 System cache error - Cache disabled

RAM cache failed and BIOS disabled the cache. On older boards, check the cache jumpers. You may have to replace the cache. See your dealer. A disabled cache slows system performance considerably.

### 02F0: CPU ID:

CPU socket number for Multi-Processor error.

### \*02F4: EISA CMOS not writeable

ServerBIOS2 test error: Cannot write to EISA CMOS.

### \*02F5: DMA Test Failed

ServerBIOS2 test error: Cannot write to extended **DMA** (Direct Memory Access) registers.

### \*02F6: Software NMI Failed

ServerBIOS2 test error: Cannot generate software NMI (Non-Maskable Interrupt).

### \*02F7: Fail-Safe Timer\_NMI Failed

ServerBIOS2 test error: Fail-Safe Timer takes too long.

### device Address Conflict

Address conflict for specified device.

### Allocation Error for: device

Run ISA or EISA Configuration Utility to resolve resource conflict for the specified *device*.

### CD ROM Drive

CD ROM Drive identified.

### Entering SETUP ...

Starting Setup program

### \*Failing Bits: nnnn

The hex number *nnnn* is a map of the bits at the RAM address which failed the memory test. Each 1 (one) in the map indicates a failed bit. See errors 230, 231, or 232 above for offset address of the failure in System, Extended, or Shadow memory.

### Fixed Disk n

Fixed disk n (0-3) identified.

### Invalid System Configuration Data

Problem with NVRAM (CMOS) data.

### I/O device IRQ conflict

I/O device IRQ conflict error.

### PS/2 Mouse Boot Summary Screen:

PS/2 Mouse installed.

### nnnn kB Extended RAM Passed

Where *nnnn* is the amount of RAM in kilobytes successfully tested.

### nnnn Cache SRAM Passed

Where *nnnn* is the amount of system cache in kilobytes successfully tested.

### nnnn kB Shadow RAM Passed

Where *nnnn* is the amount of shadow RAM in kilobytes successfully tested

### nnnn kB System RAM Passed

Where *nnnn* is the amount of system RAM in kilobytes successfully tested.

### One or more I2O Block Storage Devices were excluded from the Setup Boot Menu

There was not enough room in the IPL table to display all installed I<sub>2</sub>O block-storage devices.

### Operating system not found

Operating system cannot be located on either drive A: or drive C:. Enter Setup and see if fixed disk and drive A: are properly identified.

### \*Parity Check 1 nnnn

Parity error found in the system bus. BIOS attempts to locate the address and display it on the screen. If it cannot locate the address, it displays ????. Parity is a method for checking errors in binary data. A parity error indicates that some data has been corrupted.

### \*Parity Check 2 nnnn

Parity error found in the I/O bus. BIOS attempts to locate the address and display it on the screen. If it cannot locate the address, it displays ????.

### Press <F1> to resume, <F2> to Setup,

### <F3> for previous

Displayed after any recoverable error message. Press <F1> to start the boot process or <F2> to enter Setup and change the settings. Press <F3> to display the previous screen (usually an initialization error of an **Option ROM**, i.e., an add-on card). Write down and follow the information shown on the screen.

### Press <F2> to enter Setup

Optional message displayed during POST. Can be turned off in Setup.

### PS/2 Mouse:

PS/2 mouse identified.

### **Run the I2O Configuration Utility**

One or more unclaimed block storage devices have the Configuration Request bit set in the LCT. Run an I2O Configuration Utility (e.g. the SAC utility).

### System BIOS shadowed

System BIOS copied to shadow RAM.

### UMB upper limit segment address: nnnn

Displays the address *nnnn* of the upper limit of **Upper Memory Blocks**, indicating released segments of the BIOS which can be reclaimed by a virtual memory manager.

### Video BIOS shadowed

Video BIOS successfully copied to shadow RAM.

# 2 Boot Utilities Phoenix Boot Utilities ar Phoenix QuietBoon MultiBoot MultiBoot MultiBoot MultiBoot MultiBoot MultiBoot MultiBoot MultiBoot MultiBoot MultiBoot MultiBoot MultiBoot MultiBoot MultiBoot MultiBoot MultiBoot MultiBoot MultiBoot MultiBoot MultiBoot MultiBoot MultiBoot MultiBoot MultiBoot MultiBoot MultiBoot MultiBoot MultiPoot MultiPoot Mult

- Phoenix QuietBoot<sup>TM</sup>
- Phoenix MultiBoot<sup>TM</sup>

Phoenix QuietBoot displays a graphic illustration rather than the traditional POST messages while keeping you informed of diagnostic problems.

**Phoenix MultiBoot** is a boot screen that displays a selection of boot devices from which you can boot your operating system.

### **Phoenix QuietBoot**

Right after you turn on or reset the computer, Phoenix QuietBoot displays the QuietBoot Screen, a graphic illustration created by the computer manufacturer instead of the text-based POST screen, which displays a number of PC diagnostic messages.

To exit the QuietBoot screen and run Setup, display the MultiBoot menu, or simply display the PC diagnostic messages, you can simply press one of the hot keys described below.

The QuietBoot Screen stays up until just before the operating system loads unless:

- You press <Esc> to display the POST screen.
- You press <F2> to enter Setup.
- 3. POST issues an error message.
- The BIOS or an option ROM requests keyboard input.

The following explains each of these situations.

### Press <ESC>

Pressing <Esc> switches to the POST screen and takes one of two actions:

- 1. If MultiBoot is installed, the boot process continues with the text-based POST screen until the end of POST, and then displays the **Boot First** Menu, with these options:
  - a. Load the operating system from a boot device of your choice.
  - b. Enter Setup.
  - c. Exit the Boot First Menu (with <Esc>) and load the operating system from the boot devices in the order specified in Setup.
- If MultiBoot is not installed, the boot process continues as usual.

### Press <F2>

Pressing <F2> at any time during POST switches to the POST screen (if not already displayed) and enters Setup.

### **POST Error**

Whenever POST detects a non-fatal error, QuietBoot switches to the POST screen and displays the errors. It then displays this message:

Press <F1> to resume, <F2> to Setup

Press <F1> to continue with the boot. Press <F2> if you want to correct the error in Setup.

### **Keyboard Input Request**

If the BIOS or an **Option ROM** (add-on card) requests keyboard input, QuietBoot switches over to the POST screen and the Option ROM displays prompts for entering the information. POST continues from there with the regular POST screen.

### **Phoenix MultiBoot**

Phoenix MultiBoot expands your boot options by letting you choose your boot device, which could be a hard disk, floppy disk, or CD ROM. You can select your boot device in Setup, or you can choose a different device each time you boot during POST by selecting your boot device in **The Boot First Menu**.

MultiBoot consists of:

- The Setup Boot Menu
- The Boot First Menu

See the Setup Boot menu on p. 11. The following describes the Boot First Menu.

### The Boot First Menu

Display the Boot First Menu by pressing <Esc> during POST. In response, the BIOS first displays the message, "Entering Boot Menu ..." and then displays the Boot Menu at the end of POST. Use the menu to select any of these options:

- 1. Override the existing boot sequence (for this boot only) by selecting another boot device. If the specified device does not load the operating system, the BIOS reverts to the previous boot sequence.
- 2. Enter Setup.
- 3. Press <Esc> to continue with the existing boot sequence.

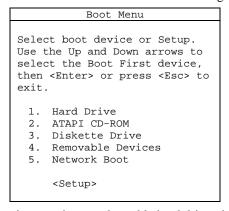

If there is more than one bootable hard drive, the first one in the Setup Boot menu is the one represented here.

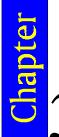

# 3 Phoenix Phlash Phoenix Phlash gives you the a without having to install a new Phlash is a utility for computer from the sum of the sum of t

Phoenix Phlash gives you the ability to update your BIOS from a floppy disk without having to install a new ROM BIOS chip.

Phoenix Phlash is a utility for "flashing" (copying) a BIOS to the Flash ROM installed on your computer from a floppy disk. A Flash ROM is a Read-Only Memory chip that you can write to using a special method called "flashing." Use Phoenix Phlash for the following tasks:

Update the current BIOS with a new version.

Restore a BIOS when it has become corrupted.

### Installation

Phoenix Phlash is shipped on a floppy disk with your computer as a compressed file called CRISDISK.ZIP that contains the following files:

| CRISDISK.BAT | Executable file for creating the Crisis Recovery Diskette.      |
|--------------|-----------------------------------------------------------------|
| PHLASH.EXE   | Programs the flash ROM.                                         |
| PLATFORM.BIN | Performs platform-dependent functions.                          |
| BIOS.ROM     | Actual BIOS image to be programmed into flash ROM.              |
| MINIDOS.SYS  | Allows the system to boot in Crisis Recovery Mode.              |
| MAKEBOOT.EXE | Creates the custom boot sector on the Crisis Recovery Diskette. |

To install Phoenix Phlash on your hard disk, follow this simple procedure:

- 1. Insert the distribution diskette into drive A:
- Unzip the contents of CRISDISK.ZIP into a local directory, presumably
- 3. Store the distribution diskette in a safe place.

### Create the Crisis Recovery Diskette

If the OEM or dealer from whom you purchased your system has not provided you with one, then you should create a Crisis Recovery Diskette before you use the Phlash utility. If you are unable to boot your system and successfully load the Operating System, the BIOS may have been corrupted, in which case you will have to use the Crisis Recovery Diskette to reboot your system. There are several methods that you can use to create the Crisis Recovery Diskette. Below is one recommended procedure.

- 1. Be sure you have successfully installed the Phlash Utility onto your hard
- 2. Insert a clean diskette into drive A: or B:
- 3. From the local directory, enter the following:

CRISDISK [drive]:

where [drive] is the letter of the drive into which you inserted the diskette. For help, type /? or /h.

CRISDISK.BAT formats the diskette, then copies MINIDOS.SYS, VGABIOS.EXE (if available), PHLASH.EXE, PLATFORM.BIN and BIOS.ROM to the diskette, and creates the required custom boot sector. 4. Write protect and label the Crisis Recovery Diskette.

**NOTE:** You can only supply a volume label after the Crisis Recovery Diskette has been formatted and the necessary files copied because MINIDOS.SYS must occupy the first directory entry for the diskette to boot properly.

### **Updating the Crisis Recovery Diskette**

If the BIOS image (BIOS.ROM) changes due to an update or bug fix, you can easily update the Crisis Recovery Diskette. Simply copy the new BIOS.ROM image onto the Crisis Recovery Diskette. No further action is necessary.

### **Executing Phoenix Phlash**

You can run Phoenix Phlash in one of two modes:

Command Line Mode

Crisis Recovery Mode

**WARNING!** For your own protection, be sure you have a Crisis Recovery Diskette ready to use before executing Phlash.

### **Command Line Mode**

Use this mode to update or replace your current BIOS. To execute Phlash in this mode, move to the directory into which you have installed Phoenix Phlash and type the following:

phlash

Phoenix Phlash will automatically update or replace the current BIOS with the one which your OEM or dealer supplies you.

Phlash may fail if your system is using memory managers, in which case the utility displays the following message:

Cannot flash when memory managers are present.

If you see this message after you execute Phlash, you must disable the memory manager on your system. To do so, follow the instructions in the following sections.

### **Disabling Memory Managers**

To avoid failure when flashing, you must disable the memory managers that load from CONFIG.SYS and AUTOEXEC.BAT. There are two recommended procedures for disabling the memory managers. One consists of pressing the <F5> key (only if you are using DOS 5.0 or above), and the other requires the creation of a boot diskette.

### DOS 5.0 (or later version)

For DOS 5.0 and later, follow the two steps below to disable any memory managers on your system. If you are not using at least DOS 5.0, then you must create a boot diskette to bypass any memory managers (See Create a Boot Diskette, below).

- 1. Boot DOS 5.0 or later version. (In Windows 95, at the boot option screen, choose Option 8, "Boot to a previous version of DOS.")
- 2. When DOS displays the "Starting MS-DOS" message, press <F5>.

After you press <F5>, DOS bypasses the CONFIG.SYS and AUTOEXEC.BAT files, and therefore does not load any memory managers.

You can now execute Phlash.

### Create a Boot Diskette

To bypass memory managers in DOS versions previous to 5.0, follow this recommended procedure:

- 1. Insert a diskette into your A: drive.
- 2. Enter the following from the command line:

Format A: /S

3. Reboot your system from the A: drive.

Your system will now boot without loading the memory managers, and you can then execute Phlash.

NOTE: The boot diskette you create here is distinct from a *Crisis Recovery Diskette*. See page 409 for details about creating the Crisis Recovery Diskette.

### **Crisis Recovery Mode**

You should only have to operate Phoenix Phlash in this mode only if your system does not boot the operating system when you turn on or reset your computer. In these cases, the BIOS on the Flash ROM has probably been corrupted. Boot your system with the Crisis Recovery Diskette taking these steps:

- 1. Insert the Crisis Recovery diskette (which your dealer supplied or one that you should have created from the instructions above) into drive A:.
- 2. Reset your computer, power off-on, or press <Ctrl> <Alt> <Del> to reboot the system.
- 3. When your system reboots, Phoenix Phlash will restore the BIOS from the diskette and successfully boot the operating system.

### Chapter 4-

### 4 Programmer's Guide

This chapter of the User's Manual gives application developers, programmers, and expert computer users a detailed description of the BIOS.

This chapter describes the following subjects:

- What is a ROM BIOS?
- System Hardware Requirements
- Fixed-Disk Tables
- PhoenixBIOS Function Keys
- POST Errors
- Run-Time Services

### What is a ROM BIOS?

This section briefly explains the function of a BIOS in managing the special features of your system.

A ROM BIOS (Basic Input/Output System) is a set of programs permanently stored in a ROM (Read-Only Memory) chip located on the computer motherboard. These programs micro-manage the hardware devices installed on your computer. When you turn on your computer, the ROM BIOS initializes and tests these devices. During run-time, the ROM BIOS provides the Operating System and application programs with access to these devices. You can also use the BIOS Setup program to change your computer's hardware or behavior.

Software works best when it operates in layers, and the ROM BIOS is the bottom-most software layer in the computer. It functions as the interface between the hardware and the other layers of software, isolating them from the details of how the hardware works. This arrangement enables you to change hardware devices without having to install a new operating system.

The following diagram shows the function of the ROM BIOS as the interface between the hardware and other layers of software:

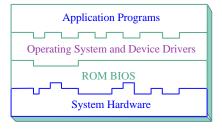

### **ROM BIOS Functions**

The *Phoenix*BIOS software performs these functions:

| The Setup Program | Using the Setup program, you can install, |
|-------------------|-------------------------------------------|
|                   | configure, and optimize the hardware      |
|                   | devices on your system (clock, memory,    |

disk drives, etc.).

**Initialize Hardware at Boot** 

At power-on or reset, perform Power-On Self Test (POST) routines to test system resources and run the operating system.

**Run-Time Routines** 

Basic hardware routines that can be called from DOS and Windows applications.

### Initialize and Configure the computer

The first job of a ROM BIOS is to initialize and configure the computer hardware when you turn on your computer (system boot). The BIOS runs a series of complex programs called the **Power On Self Test** (POST), which performs a number of tasks, including:

- Test Random Access Memory (RAM)
- Conduct an inventory of the hardware devices installed in the computer
- Configure hard and floppy disks, keyboard, monitor, and serial and parallel ports
- Configure other devices installed in the computer such as CD-ROM drives and sound cards
- Initialize computer hardware required for computer features such as Plug and Play and Power Management
- Run Setup if requested
- Load and run the Operating System such as DOS, OS/2, UNIX, or Windows 95 or NT.

### **BIOS Services**

The second task of the ROM BIOS is to provide the Operating System, device drivers, and application programs with access to the system hardware. It performs this task with a set of program routines called **BIOS Services**, which are loaded into high memory at boot time.

The number of BIOS Services is always changing. The BIOS Services of PhoenixBIOS 4.05 provide precise control of hardware devices such as disk drives, which require careful management and exhaustive checking for errors. They also help manage new computer features such as Power Management, Plug and Play, and MultiBoot.

### **System Hardware Requirements**

PhoenixBIOS 4.0 requires the following hardware components on the motherboard:

### **System Board Requirements**

- 1. CPU (486 or later)
- 2. AT-compatible and MC146818 RTC-compatible chipset.
- 3. AT or PS/2-compatible Keyboard controller
- 4. At least 1 MB of system RAM

The Power On Self Test (POST) of the BIOS initializes additional ROM BIOS extensions (Option ROMs) if they are accessible in the proper format. The requirements are:

#### **Adapter ROM Requirements**

- 1. The code must reside in the address space between C0000H and F0000H.
- 2. The code must reside on a 2K boundary.
- 3. The first two bytes of the code must be 55H and AAH.
- 4. The third byte must contain the number of 512-byte blocks.
- 5. The fourth byte must contain a jump to the start of the initialization code.
- 6. The code must checksum to zero (byte sum).

**NOTE:** The address space from C0000H to C8000H is reserved for external video adapters (e.g. EGA, VGA). Part of the address space from D0000H to E0000H is typically used by expanded memory (EMS).

## **Fixed Disk Tables**

*PhoenixBIOS* 4.0 supports up to four fixed-disk drives. For each drive, it supports 39 pre-defined drive types and four user-defined types (40-43). Below is a table of the pre-defined drive types and their default values.

End users can modify the user-defined drive type for each fixed disk listed in Setup by using the menus of the Setup program. This feature avoids the need for customized software for non-standard drives.

**NOTE:** Since most hard drives are autotyped (i.e., automatically determined by the BIOS or Operating System), there is usually no need to set the drive geometry manually.

| Type | Cylinders | Heads | Sectors | Wrt Pre | Landing |
|------|-----------|-------|---------|---------|---------|
| 1    | 306       | 4     | 17      | 128     | 305     |
| 2    | 615       | 4     | 17      | 300     | 615     |
| 3    | 615       | 6     | 17      | 300     | 615     |
| 4    | 940       | 4     | 17      | 512     | 940     |
| 5    | 940       | 6     | 17      | 512     | 940     |
| 6    | 615       | 4     | 17      | -1      | 615     |
| 7    | 462       | 8     | 17      | 256     | 511     |
| 8    | 733       | 5     | 17      | -1      | 733     |
| 9    | 900       | 15    | 17      | -1      | 901     |
| 10   | 820       | 3     | 17      | -1      | 820     |
| 11   | 855       | 5     | 17      | -1      | 855     |
| 12   | 855       | 7     | 17      | -1      | 855     |
| 13   | 306       | 8     | 17      | 128     | 319     |
| 14   | 733       | 7     | 17      | -1      | 733     |
| 15   | Reserved  |       |         |         |         |
| 16   | 612       | 4     | 17      | 0       | 633     |
| 17   | 977       | 5     | 17      | 300     | 977     |
| 18   | 977       | 7     | 17      | -1      | 977     |
| 19   | 1024      | 7     | 17      | 512     | 1023    |
| 20   | 733       | 5     | 17      | 300     | 732     |
| 21   | 733       | 7     | 17      | 300     | 732     |
| 22   | 733       | 5     | 17      | 300     | 733     |
| 23   | 306       | 4     | 17      | 0       | 336     |
| 24   | 612       | 4     | 17      | 305     | 663     |
| 25   | 612       | 2     | 17      | 300     | 612     |
| 26   | 614       | 4     | 17      | -1      | 614     |
| 27   | 820       | 6     | 17      | -1      | 820     |
| 28   | 977       | 5     | 17      | -1      | 977     |
| 29   | 1218      | 15    | 36      | -1      | 1218    |

| Type | Cylinders | Heads | Sectors | Wrt Pre | Landing |
|------|-----------|-------|---------|---------|---------|
| 30   | 1224      | 15    | 17      | -1      | 1224    |
| 31   | 823       | 10    | 17      | 512     | 823     |
| 32   | 809       | 6     | 17      | 128     | 809     |
| 33   | 830       | 7     | 17      | -1      | 830     |
| 34   | 830       | 10    | 17      | -1      | 830     |
| 35   | 1024      | 5     | 17      | -1      | 1024    |
| 36   | 1024      | 8     | 17      | -1      | 1024    |
| 37   | 615       | 8     | 17      | 128     | 615     |
| 38   | 1024      | 8     | 26      | -1      | 1024    |
| 39   | 925       | 9     | 17      | -1      | 925     |
| 40   | User def. |       |         |         |         |
| 41   | User def. |       |         |         |         |
| 42   | User def. |       |         |         |         |
| 43   | User def. |       |         |         |         |

# **PhoenixBIOS Function Keys**

The following are the special PhoenixBIOS function keys:

| <f2></f2>    | Enter SETUP program during POST |
|--------------|---------------------------------|
| Ctrl-Alt-<-> | Switch to slow CPU speed        |
| Ctrl-Alt-<+> | Switch to fast CPU speed        |

The speed switching keys are only operational when speed switching is available.

# **POST Errors and Beep Codes**

#### **Recoverable POST Errors**

Whenever a recoverable error occurs during POST, *PhoenixBIOS* displays an error message describing the problem.

*Phoenix*BIOS also issues a beep code (one long tone followed by two short tones) during POST if the video configuration fails (no card installed or faulty) or if an external ROM module does not properly checksum to zero.

An external ROM module (e.g. VGA) can also issue audible errors, usually consisting of one long tone followed by a series of short tones.

#### **Terminal POST Errors**

There are several POST routines that issue a **POST Terminal Error** and shut down the system if they fail. Before shutting down the system, the terminal-error handler issues a beep code signifying the test point error, writes the error to port 80h, attempts to initialize the video, and writes the error in the upper left corner of the screen (using both mono and color adapters).

The routine derives the beep code from the test point error as follows:

- 1. The 8-bit error code is broken down to four 2-bit groups (Discard the most significant group if it is 00).
- 2. Each group is made one-based (1 through 4) by adding 1.
- Short beeps are generated for the number in each group.Example:

Test point  $01Ah = 00\ 01\ 10\ 10 = 1-2-3-3$  beeps

## **Test Points and Beep Codes**

At the beginning of each POST routine, the BIOS outputs the test point error code to I/O address 80h. Use this code during trouble shooting to establish at what point the system failed and what routine was being performed.

Some motherboards are equipped with a seven-segment LED display that displays the current value of port 80h. For production boards that do not contain the LED display, you can purchase a card that performs the same function.

If the BIOS detects a terminal error condition, it halts POST after issuing a terminal error beep code (See above) and attempting to display the error code on upper left corner of the screen and on the port 80h LED display. It attempts repeatedly to write the error to the screen. This may cause "hash" on some CGA displays.

If the system hangs before the BIOS can process the error, the value displayed at the port 80h is the last test performed. In this case, the screen does not display the error code.

The following is a list of the checkpoint codes written at the start of each test and the beep codes issued for terminal errors. Unless otherwise noted, these codes are valid for PhoenixBIOS 4.0 Release 6.x.

| Code | Beeps   | POST Routine Description                                 |
|------|---------|----------------------------------------------------------|
| 02h  |         | Verify Real Mode                                         |
| 03h  |         | Disable Non-Maskable Interrupt (NMI)                     |
| 04h  |         | Get CPU type                                             |
| 06h  |         | Initialize system hardware                               |
| 07h  |         | Disable shadow and execute code from the ROM.            |
| 08h  |         | Initialize chipset with initial POST values              |
| 09h  |         | Set IN POST flag                                         |
| 0Ah  |         | Initialize CPU registers                                 |
| 0Bh  |         | Enable CPU cache                                         |
| 0Ch  |         | Initialize caches to initial POST values                 |
| 0Eh  |         | Initialize I/O component                                 |
| 0Fh  |         | Initialize the local bus IDE                             |
| 10h  |         | Initialize Power Management                              |
| 11h  |         | Load alternate registers with initial POST values        |
| 12h  |         | Restore CPU control word during warm boot                |
| 13h  |         | Initialize PCI Bus Mastering devices                     |
| 14h  |         | Initialize keyboard controller                           |
| 16h  | 1-2-2-3 | BIOS ROM checksum                                        |
| 17h  |         | Initialize cache before memory Auto size                 |
| 18h  |         | 8254 timer initialization                                |
| 1Ah  |         | 8237 DMA controller initialization                       |
| 1Ch  |         | Reset Programmable Interrupt Controller                  |
| 20h  | 1-3-1-1 | Test DRAM refresh                                        |
| 22h  | 1-3-1-3 | Test 8742 Keyboard Controller                            |
| 24h  |         | Set ES segment register to 4 GB                          |
| 28h  |         | Auto size DRAM                                           |
| 29h  |         | Initialize POST Memory Manager                           |
| 2Ah  |         | Clear 512 kB base RAM                                    |
| 2Ch  | 1-3-4-1 | RAM failure on address line xxxx*                        |
| 2Eh  | 1-3-4-3 | RAM failure on data bits xxxx* of low byte of memory bus |
| 2Fh  |         | Enable cache before system BIOS shadow                   |
| 32h  |         | Test CPU bus-clock frequency                             |
| 33h  |         | Initialize Phoenix Dispatch Manager                      |
| 36h  |         | Warm start shut down                                     |
| 38h  |         | Shadow system BIOS ROM                                   |
| 3Ah  |         | Auto size cache                                          |
| 3Ch  |         | Advanced configuration of chipset registers              |
| 3Dh  |         | Load alternate registers with CMOS values                |
| 41h  |         | Initialize extended memory for RomPilot                  |
| 42h  |         | Initialize interrupt vectors                             |
| 45h  |         | POST device initialization                               |

| Code | Beeps   | POST Routine Description                       |
|------|---------|------------------------------------------------|
| 46h  | 2-1-2-3 | Check ROM copyright notice                     |
| 47h  |         | Initialize I20 support                         |
| 48h  |         | Check video configuration against CMOS         |
| 49h  |         | Initialize PCI bus and devices                 |
| 4Ah  |         | Initialize all video adapters in system        |
| 4Bh  |         | QuietBoot start (optional)                     |
| 4Ch  |         | Shadow video BIOS ROM                          |
| 4Eh  |         | Display BIOS copyright notice                  |
| 4Fh  |         | Initialize MultiBoot                           |
| 50h  |         | Display CPU type and speed                     |
| 51h  |         | Initialize EISA board                          |
| 52h  |         | Test keyboard                                  |
| 54h  |         | Set key click if enabled                       |
| 55h  |         | Enable USB devices                             |
| 58h  | 2-2-3-1 | Test for unexpected interrupts                 |
| 59h  |         | Initialize POST display service                |
| 5Ah  |         | Display prompt "Press F2 to enter SETUP"       |
| 5Bh  |         | Disable CPU cache                              |
| 5Ch  |         | Test RAM between 512 and 640 kB                |
| 60h  |         | Test extended memory                           |
| 62h  |         | Test extended memory address lines             |
| 64h  |         | Jump to UserPatch1                             |
| 66h  |         | Configure advanced cache registers             |
| 67h  |         | Initialize Multi Processor APIC                |
| 68h  |         | Enable external and CPU caches                 |
| 69h  |         | Setup System Management Mode (SMM) area        |
| 6Ah  |         | Display external L2 cache size                 |
| 6Bh  |         | Load custom defaults (optional)                |
| 6Ch  |         | Display shadow-area message                    |
| 6Eh  |         | Display possible high address for UMB recovery |
| 70h  |         | Display error messages                         |
| 72h  |         | Check for configuration errors                 |
| 76h  |         | Check for keyboard errors                      |
| 7Ch  |         | Set up hardware interrupt vectors              |
| 7Dh  |         | Initialize Intelligent System Monitoring       |
| 7Eh  |         | Initialize coprocessor if present              |
| 80h  |         | Disable onboard Super I/O ports and IRQs       |
| 81h  |         | Late POST device initialization                |
| 82h  |         | Detect and install external RS232 ports        |
| 83h  |         | Configure non-MCD IDE controllers              |
| 84h  |         | Detect and install external parallel ports     |
| 85h  |         | Initialize PC-compatible PnP ISA devices       |
| 86h  |         | Re-initialize onboard I/O ports.               |
| 87h  |         | Configure Motherboard Configurable Devices     |
|      |         | (optional)                                     |
| 88h  |         | Initialize BIOS Data Area                      |
| 89h  |         | Enable Non-Maskable Interrupts (NMIs)          |
| 8Ah  |         | Initialize Extended BIOS Data Area             |
| 8Bh  |         | Test and initialize PS/2 mouse                 |
| 8Ch  |         | Initialize floppy controller                   |
| 8Fh  |         | Determine number of ATA drives (optional)      |
| 90h  |         | Initialize hard-disk controllers               |
| 91h  |         | Initialize local-bus hard-disk controllers     |
| 92h  |         | Jump to UserPatch2                             |
| 93h  |         | Build MPTABLE for multi-processor boards       |
| 95h  |         | Install CD ROM for boot                        |
| 96h  |         | Clear huge ES segment register                 |

| ~ -   | _     | riogrammer                                     |
|-------|-------|------------------------------------------------|
| Code  | Beeps | POST Routine Description                       |
| 97h   |       | Fix up Multi Processor table                   |
| 98h   | 1-2   | Search for option ROMs. One long, two short    |
| 001   |       | beeps on checksum failure                      |
| 99h   |       | Check for SMART Drive (optional)               |
| 9Ah   |       | Shadow option ROMs                             |
| 9Ch   |       | Set up Power Management                        |
| 9Dh   |       | Initialize security engine (optional)          |
| 9Eh   |       | Enable hardware interrupts                     |
| 9Fh   |       | Determine number of ATA and SCSI drives        |
| A0h   |       | Set time of day                                |
| A2h   |       | Check key lock                                 |
| A4h   |       | Initialize typematic rate                      |
| A8h   |       | Erase F2 prompt                                |
| AAh   |       | Scan for F2 key stroke                         |
| ACh   |       | Enter SETUP                                    |
| AEh   |       | Clear Boot flag                                |
| B0h   |       | Check for errors                               |
| B1h   |       | Inform RomPilot about the end of POST.         |
| B2h   |       | POST done - prepare to boot operating system   |
| B4h   | 1     | One short beep before boot                     |
| B5h   | 1     | Terminate QuietBoot (optional)                 |
| B6h   |       | Check password (optional)                      |
| B7h   |       | Initialize ACPI BIOS                           |
| B9h   |       |                                                |
| BAh   |       | Prepare Boot                                   |
|       |       | Initialize SMBIOS                              |
| BBh   |       | Initialize PnP Option ROMs                     |
| BCh   |       | Clear parity checkers                          |
| BDh   |       | Display MultiBoot menu                         |
| BEh   |       | Clear screen (optional)                        |
| BFh   |       | Check virus and backup reminders               |
| C0h   |       | Try to boot with INT 19                        |
| C1h   |       | Initialize POST Error Manager (PEM)            |
| C2h   |       | Initialize error logging                       |
| C3h   |       | Initialize error display function              |
| C4h   |       | Initialize system error handler                |
| C5h   |       | PnPnd dual CMOS (optional)                     |
| C6h   |       | Initialize note dock (optional)                |
| C7h   |       | Initialize note dock late                      |
| C8h   |       | Force check (optional)                         |
| C9h   |       | Extended checksum (optional)                   |
| CAh   |       | Redirect Int 15h to enable remote keyboard     |
| CBh   |       | Redirect Int 13h to Memory Technologies        |
|       |       | Devices such as ROM, RAM, PCMCIA, and          |
|       |       | serial disk                                    |
| CCh   |       | Redirect Int 10h to enable remote serial video |
| CDh   |       | Re-map I/O and memory for PCMCIA               |
| CEh   |       | Initialize digitizer and display message       |
| D2h   |       | Unknown interrupt                              |
|       |       | The following are for boot block in Flash ROM  |
| E0h   |       | Initialize the chipset                         |
| E1h   |       | Initialize the bridge                          |
| E2h   |       | Initialize the CPU                             |
| E3h   |       | Initialize system timer                        |
| E4h   |       | Initialize system I/O                          |
| E5h   |       | Check force recovery boot                      |
| E6h   |       | Checksum BIOS ROM                              |
| E7h   |       | Go to BIOS                                     |
| 27.11 | l     | 55 to D105                                     |

| Code | Beeps | POST Routine Description             |
|------|-------|--------------------------------------|
| E8h  |       | Set Huge Segment                     |
| E9h  |       | Initialize Multi Processor           |
| EAh  |       | Initialize OEM special code          |
| EBh  |       | Initialize PIC and DMA               |
| ECh  |       | Initialize Memory type               |
| EDh  |       | Initialize Memory size               |
| EEh  |       | Shadow Boot Block                    |
| EFh  |       | System memory test                   |
| F0h  |       | Initialize interrupt vectors         |
| F1h  |       | Initialize Run Time Clock            |
| F2h  |       | Initialize video                     |
| F3h  |       | Initialize System Management Manager |
| F4h  |       | Output one beep                      |
| F5h  |       | Clear Huge Segment                   |
| F6h  |       | Boot to Mini DOS                     |
| F7h  |       | Boot to Full DOS                     |

<sup>\*</sup> If the BIOS detects error 2C, 2E, or 30 (base 512K RAM error), it displays an additional word-bitmap (xxxx) indicating the address line or bits that failed. For example, "2C 0002" means address line 1 (bit one set) has failed. "2E 1020" means data bits 12 and 5 (bits 12 and 5 set) have failed in the lower 16 bits. Note that error 30 cannot occur on 386SX systems because they have a 16 rather than 32-bit bus. The BIOS also sends the bitmap to the port-80 LED display. It first displays the checkpoint code, followed by a delay, the high-order byte, another delay, and then the low-order byte of the error. It repeats this sequence continuously.

#### **PhoenixBIOS 4.0 Services**

The ROM BIOS contains a number of useful run-time **BIOS Services** that are easily called by an outside program. As a programmer, you can execute these services, which are nothing more than subroutines, by invoking one of the BIOS interrupt routines (or, when specified, calling a protected-mode entry point and offset). Invoking a software interrupt causes the CPU to fetch an address from the **interrupt table** in low memory and execute the service routine. Some services return exit values in certain registers. All registers are preserved unless they return data or status.

Generally, a Carry flag set on exit indicates a failed service. A zero on exit in the AH register usually indicates no error; any other value is the service's **exit status code**.

#### **BIOS32 Service Directory**

While the standard BIOS services are accessed through the interrupt table, newer services are accessed by a FAR CALL to a service entry point. Programmers can determine the entry point by searching for a particular signature (such as "\$PnP") in the BIOS range and finding the entry point in the header.

The **BIOS32 Service Directory** (standard in PhoenixBIOS 4.0) provides a single entry point for all those services in the BIOS that are designed for BIOS clients running in a 32-bit code segment, such as 32-bit operating systems and 32-bit device drivers. The BIOS32 Service Directory itself is a 32-bit BIOS service that provides a single entry point for the other 32-bit services. For a full description of this service, see the **Standard BIOS 32-Bit Service Directory Proposal, Rev 0.4** published by Phoenix and available on the Phoenix Web site at:

http://www.phoenix.com/products/specs.html

Programs calling the 32-bit BIOS services should scan 0E0000h to 0FFFF0h on the 16-byte boundaries for the contiguous 16-byte data structure beginning with the ASCII signature "\_32\_".

If they do not find this data structure, then the platform does not support the BIOS32 Service Directory. The following chart describes the data structure.

| Offset | Size    | Description                                                                                     |
|--------|---------|-------------------------------------------------------------------------------------------------|
| Oh     | 4 bytes | ASCII signature "_32_"                                                                          |
|        |         | Offset $0 = underscore$                                                                         |
|        |         | Offset $1 = "3"$                                                                                |
|        |         | Offset 2 = "2"                                                                                  |
|        |         | Offset 3 = underscore                                                                           |
| 4h     | 4 bytes | Entry point for the BIOS32 Service                                                              |
|        | -       | Directory, a 32-bit physical address                                                            |
| 8h     | 1 byte  | Revision level. Currently 00h.                                                                  |
| 9h     | 1 byte  | Length of this structure in 16-byte units. This structure is 16 bytes long, so the field = 01h. |
| 0Ah    | 1 byte  | Checksum of whole data structure. Result must be 0.                                             |
| 0Bh    | 5 bytes | Reserved. Must be zero.                                                                         |

Once the data structure is found and verified, the program can do a FAR CALL to the entry point specified in the above structure. The calling environment requires:

- The CS code segment selector and the DS data segment selector must encompass the physical page of the entry point as well as the following page.
- 2. The SS stack segment selector must have available 1 kB of stack space.
- 3. Access to I/O space.

The BIOS32 Service Directory provides a single call that:

- 1. Determines if the called 32-bit service is available, and, if it is available,
- 2. Returns three values:

EDX

- a) Physical address of the base of the BIOS service.
- b) Length of the BIOS service.
- c) Entry point into the BIOS service (offset of the base).

#### **BIOS32 Service Directory** Entry: EAX Service Identifier. Four-character string identifying the 32-bit service requested (e.g., "\$PCI"). EBX Low-order byte [BL] is the BIOS32 Service Directory Function Selector. Currently, zero supplies the values described below. Upper three bytes are reserved and must be zero on entry. Exit: Return code: 00h = Service corresponding to the Service Identifier is present. 80h = Service corresponding to the Service Identifier is not present. 81h = Function Selector specified not supported. EBX Physical address of base of 32-bit service. Length of BIOS service. ECX

Entry point of BIOS service (offset to base in EBX).

### Interrupt 10h-Video Services

The INT 10h software interrupt handles all video services. The results of some of these functions may depend on the active video mode and the particular video controller installed.

```
Interrupt 10 Video Services
AH = 00h Set video mode
    Entry:
    ΑL
           Mode value (0-7):
           0 = 40x25 Black & White
           1 = 40x25 Color
           2 = 80x25 Black & White
           3 = 80x25 Color
           4 = 320x200 \text{ Color}
           5 = 320x200 Black & White
           6 = 640x200 Black & White
           7 = Monochrome only
AH = 01h Set cursor size
    Entry:
           Bits 4-0 = Cursor top scan line
    CH
           Bits 4-0 = Cursor bottom scan line
    CL
AH = 02h Set cursor position
    Entry:
    BH
           Page to set cursor
           Character column position
    DL
    DH
           Character row position
AH = 03h Get cursor position of page
    Entry:
    BH
           Page to return cursor
    Exit:
    DL
           Character column position
    DH
           Character row position
    CL
           Cursor top scan line
    CH
           Cursor bottom scan line
AH = 05h
           Change displayed (active) page
    Entry:
    AL
           Page number to display
AH = 06h Scroll active page up
    Entry:
    CL
           Upper left column to scroll up
           Upper left row to scroll up
    CH
           Lower right column to scroll up
    DL
           Lower right row to scroll up
    DH
           Attribute for blanked space
    BH
    ΑL
           Number of lines to scroll up
           0 = Blank screen
AH = 07h
          Scroll active page down
    Entry:
           Upper left column to scroll down
    CL
           Upper left row to scroll down
    CH
    DL
           Lower right column to scroll down
    DH
           Lower right row to scroll down
    BH
           Attribute for blanked space
           Number of lines to scroll down
    AL
           0 = Blank screen
AH = 08h
           Read character and attribute
    Entry:
    BH
           Video page to read character
    Exit:
    ΑL
           Character
    AΗ
           Character attribute
Continued
```

```
Interrupt 10h-Video Services, Continued
AH = 09h Write character and attribute
    Entry:
    ΑL
            Character to write
            Character attribute (alpha)
    BL
           Character color (graphics)
    BH
           Page to write character
           Count of characters to write
    CX
AH = 0Ah Write character at cursor
    Entry:
    BH
            Page to write character
            Character to write
    ΑL
    CX
            Count of characters to write
AH = 0Bh Set color palette
    Entry:
    BH = 00 Set colors:
           If mode = 4 or 5, BL = background color
            If mode = 0-3, BL = border color
           If mode = 6 or 11, BL = foreground color
           0-31 = Intense versions of colors 0-15
    BH = 01 Set palette for mode 4 or 5
           00 Palette = Green (1), Red (2), Yellow (3)
           01 Palette = Cyan (1), Magenta (2), White (3)
AH = 0Ch Write graphics pixel
    Entry:
    AL
            Color value for pixel
            (XORed if bit7=1)
            Column to write pixel
    DX
            Row to write pixel
AH = 0D
            Read graphics pixel
    Entry:
    CX
            Column to read pixel
    DX
           Row to read pixel
    Exit:
    ΑL
            Value of pixel read
AH = 0E
           Teletype write character
    Entry:
    ΑL
            Character to write
    BL
           Foreground color (graphics only)
AH = 0F
            Return Current Video Parameters
    Exit:
    ΑL
            Current video mode
    AΗ
            Number of character columns
    BH
            Active page
AH = 13h
           Write string
    Entry:
    ES: BP Pointer to string
    CX
            Length of string to display
    DH
            Character row for display
    DL
            Character column for display
    BL
            Display attribute
    AL
            Write string mode
           0 = Chars only, no cursor update
            1 = Chars only, update cursor
            2 = Char, Attrib, no cursor update
            3 = Char, Attrib, update cursor
```

#### Interrupt 11h-Return System Information

This service returns the equipment installed as determined by the BIOS on power-up diagnostics and stored in the BIOS Data Area.

#### **Interrupt 11 Return System Information** Exit: Equipment information: ΑX Bit Definition 0 Not used Math coprocessor installed PS/2 mouse installed 3 Not used Initial video mode: 00 = EGA/VGA01 = 40x25 CGA10 = 80x25 CGA11 = MonochromeDiskette drives: 00 = 1 drive 01 = 2 drives 10 = 3 drives 11 = 4 drives Not used 9-11 Number of serial adapters 12 Game Adapter installed 13 Not used 14,15 Number of parallel adapters

#### Interrupt 12h-Return Memory Size

Returns up to 640 kB of the amount of system memory determined by early POST diagnostics.

```
Interrupt 12 Return System Memory Size
Exit:
AX Number of 1-kilobyte memory blocks
```

## Interrupt 13h-Diskette Services

Interrupt 13 is the BIOS software interface for access to the 5-1/4" and 3-1/2" inch diskette drives. When there is a fixed disk in the system, the BIOS assigns Interrupt 13h to the fixed disk and routes diskette calls to Interrupt 40h.

The following table lists the AH error codes.

```
Int 13 Diskette Exit Status Codes
      00h = No error
AH
      If Carry = 1:
AH
      01h = İllegal BIOS command
      02h = Bad address mark
      03h = Write-protect occurred
      04h = Sector not found
      06h = Media changed
      09h = DMA crossed 64K boundary
      08h = DMA failed
      0Ch = Media not found
       10h = CRC failed
       20h = NEC failed
       30h = Drive does not support media sense
       31h = No media in drive
       32h = Drive does not support media type
      40h = Seek failed
      80h = Time out occurred
```

The following table contains the combinations of drive types and media types supported by the INT 13 services 02h to 05h.

|         |         | Diskette | Types  |  |
|---------|---------|----------|--------|--|
| Media   | Drive   | Sec/Trk  | Tracks |  |
| 360 kB  | 360 kB  | 8-9      | 40     |  |
| 360 kB  | 1.2 MB  | 8-9      | 40     |  |
| 1.2 MB  | 1.2 MB  | 15       | 80     |  |
| 720 kB  | 720 kB  | 9        | 80     |  |
| 720 kB  | 1.44 MB | 9        | 80     |  |
| 1.44 MB | 1.44 MB | 18       | 80     |  |
| 720 kB  | 2.88 MB | 9        | 80     |  |
| 1.44 MB | 2.88 MB | 18       | 90     |  |
| 2.88 MB | 2.88 MB | 36       | 80     |  |

The following describes the diskette services with their entry and exit values.

```
Interrupt 13h Diskette Services
AH = 00h Reset diskette system
AH = 01h Return diskette status
    Exit:
    AΗ
           00h = No error
           01h = Illegal BIOS command
           02h = Address mark not found
           03h = Write-protect error
           04h = Sector not found
           06h = Media has been changed
           08h = DMA overrun
           09h = DMA boundary error
           0Ch = Media not found
           10h = CRC error
           20h = NEC error
           40h = Seek error
           80h = Time out occurred
AH = 02h Read diskette sectors
    Entry:
    ES: BX Buffer address
           Drive number (0-1)
    DL
    DH
           Head number (0-1)
           Track number (0-79)
    CH
    CL
           Sector number (8-36)
           Number of sectors (1-15)
    ΑL
    Exit:
    AL
           Number of sectors transferred
AH = 03h
           Write diskette sectors
    Entry:
    ES:BX Buffer address
           Drive number (0-1)
    DL
    DH
           Head number (0-1)
           Track number (0-79)
    CH
           Sector number (8-36)
    CL
    AL
           Number of sectors (1-15)
    Exit:
    ΑL
           Number of sectors transferred
AH = 04h
           Verify diskette sectors
    Entry:
    DL
           Drive number (0-1)
    DH
           Head number (0-1)
           Track number (0-79)
    CH
    CL
           Sector number (8-36)
    AL
           Number of sectors (1-15)
    Exit:
    ΑL
           Number of sectors verified
Continued
```

```
Interrupt 13h-Diskette Services, Continued
AH = 05h Format diskette track
    Entry:
    ES:BX Buffer address
    DL
           Drive number (0-1)
    DH
           Head number (0-1)
    CH
            Track number (0-79)
    AL
           Number of sectors (1-15)
    Exit:
           Number of sectors formatted
    ΑL
AH = 08h Read drive parameters
    Entry:
    DL
           Drive number
    Exit:
    ES:DI Pointer to parameter table
    DH
            Maximum head number
           Number of diskette drives present
    DL
    CH
            Maximum track number
    CL
            Drive capacity:
           Bits 0-5 Maximum sector number
Bits 6-7 Maximum track number
    BL
            Diskette drive type from CMOS:
            Bits 0-3:
             00 = CMOS not present or invalid
             01 = 360 \text{ kB}
             02 = 1.2 \text{ MB}
             03 = 720 \text{ kB}
             04 = 1.44 \text{ MB}
             06 = 2.88 \text{ MB}
            Bits 4-7: 0
AH = 15h Read drive type
    Entry:
    DL
            Drive number
    Exit:
    AΗ
           00 = Drive not present
           01 = Drive cannot detect media change
           02 = Drive can detect media change
           03 = Fixed disk
AH = 16h Detect media change
    Entry:
    DL
            Drive Number (0-1)
    Exit:
           If Carry = 0:
    AΗ
           00 = \text{Disk} change not active
           01 = Invalid drive number
           06 = Either disk change line active or
                 change line not supported
            80h = Drive not ready or no drive present:
                (timeout)
AH = 17h Set diskette type
    Entry:
    AL
           Format:
           00 = Invalid Request
           01 = 360kB floppy in 360kB drive
           02 = 360kB floppy in 1.2MB drive
           03 = 1.2MB floppy in 1.2MB drive
           04 = 720kB floppy in 720kB (1.44MB not supported)
           Drive Number (0-1)
AH = 18h Set media type for format
    Entry:
    CH
            Maximum track number
    CL
           Diskette parameters:
            Bits 0-5: Maximum sector number
            Bits 6-7: Maximum track number
    DL
           Drive Number (0-1)
    Exit:
    ES:DI Pointer to parameter table
Continued
```

```
Interrupt 13h–Diskette Services, Continued

AH = 20h Get media type

Entry:
DL Drive number (0-1)
Exit:
AL Type of media installed:
00h = 720 kB diskette
01h = 1.44 MB diskette
02h = 2.88 MB diskette
03h = 1 MB diskette
04h = 2 MB diskette
06h = 4 MB diskette
```

### Interrupt 13h-Fixed Disk Services

Interrupt 13h accesses these Services:

- Standard Fixed-Disk Services, 00h-15h
- Enhanced Disk Drive Services, 41h -48h
- Bootable CD-ROM Services, 4Ah-4Dh

The following box lists the error codes:

```
Int 13h Fixed-Disk Exit Codes
      00h = No error
AH
       If Carry = 1:
      01 = Bad command or parameter
AΗ
       02h = Address mark not found
       04h = Sector not found
      05h = Reset failed
       07h = Drive parameter activity failed
       0Ah = Bad sector flag detected
       10h = ECC data error
       11h = ECC data corrected
       20h = Controller failure
       40h = Seek failed
      80h = Time out occurred
       AAh = Drive not ready
       BBh = Undocumented controller error
       CCh = Controller write fault
       E0h = Unrecognized controller error
```

The following describes the Standard Fixed-Disk services of PhoenixBIOS 4.0:

```
Interrupt 13 Standard Fixed Disk Services
AH = 00
           Reset diskette and fixed-disk systems
AH = 01h
           Read disk status
    Entry:
    DL
           Drive number (80h-81h)
    Exit:
           001h = Bad command
           002h = Bad address mark
           004h = Record not found
           005h = Controller reset error
           007h = Drive initialization error
           00Ah = Bad sector
           010h = ECC data error
           020h = Controller failed
           040h = Seek error
           0AAh = Drive not ready
           0BBh = Invalid controller error
           0CCh = Controller write fault
           0E0h = Unrecognized controller error
Continued
```

#### Interrupt 13h-Fixed Disk Services, Continued AH = 02h Read disk sectors Entry: ES:BX Buffer address DLDrive number (80h-81h) Head number (0-15) DH CH Track number (0-1023) Put the two high-order bits (8 and 9) in the high-order bits of CL CLSector number (1-17) Number of sectors (1-80h for read) ΑL (1-79h for long read, includes ECC) Exit: AL Number of sectors transferred AH = 03h Write disk sectors Entry: ES:BX Buffer address Drive number (80H-81H) DLDH Head number (0-15) CH Track number (0-1023) Put the two high-order bits (8 and 9) in the high-order bits of CL CLSector number (1-17) AL Number of sectors (1-80h for write) (1-79h for long write, includes ECC) Exit: Number of sectors transferred ALAH = 04hVerify disk sectors Entry: ES:BX Buffer address Drive number (80h-81h) DL Head number (0-15) DH Track number (0-1023) CH Put the two high-order bits (8 and 9) in the high-order bits of CL CLSector number (1-17) Number of sectors (1-80h for write) ΑL (1-79h for long write, includes ECC) Exit: ALNumber of sectors verified AH = 05h Format disk cylinder Entry: ES:BX Pointer to table containing the following byte pair for each sector in the track: Byte 0: 00h if sector is good 80h if sector is bad Byte 1: Sector Number (0-255) DL Drive number (80H-81H) DH Head number (0-15) CH Track number (0-1023) Put the two high-order bits (8 and 9) in the high-order bits of CL CLSector number (1-17) ΑL Number of sectors (1-80h for write) (1-79h for long write, includes ECC) Exit: AL Number of sectors formatted Continued

```
Interrupt 13h-Fixed Disk Services, Continued
AH = 08h Read drive parameters
    Entry:
           Drive number (80H-81H)
    DL
    Exit:
    CL
           Maximum sector number
    CH
           Maximum cylinder number
           (High bits in CL)
    DH
           Maximum head number
    DL
           Number of responding drives (0-2)
           If Carry - 1:
           07h = Invalid drive number
    AΗ
    ΑL
           0 = Error
           0 = Error
    CX
    DX
           0 = Error
AH = 09h Initialize drive parameters
    Entry:
           Drive number (80H-81H)
    DL
AH = 0Ah Read long sector
    Entry:
    ES:BX Buffer address
    DL.
           Drive number (80H-81H)
    DH
           Head number
           Cylinder number
    CH
    CL
           Sector number/Cyl high
    AL
           Number of sectors
    Exit:
           Number of sectors transferred
    ΑL
AH = 0Bh Write long sector
    Entry:
    ES:BX Buffer address
           Drive number (80H-81H)
    DL
    DH
           Head number
    CH
           Cylinder number
    CL
           Sector number/Cyl high
    AL
           Number of sectors
    Exit:
    ΑL
           Number of sectors transferred
AH = 0Ch Seek drive
    Entry:
    ES:BX Buffer address
           Drive number (80H-81H)
    DL.
    DH
           Head number
    CH
           Cylinder number
    CL
           Cylinder high
AH = 0Dh Alternate disk reset
    Entry:
    DL
           Drive number (80H-81H)
AH = 10h Test drive ready
    Entry:
    DL
           Drive number (80H-81H)
AH = 11h Recalibrate drive
    Entry:
    DL
           Drive number (80H-81H)
AH = 14h Controller diagnostic
    Entry:
    DL
           Drive number (80H-81H)
AH = 15h Read drive type
    Entry:
           Drive number (80H-81H)
    DL
    Exit:
    AΗ
           00 = Drive not present
           01 = Drive cannot detect media change
           02 = Drive can detect media change
           03 = Fixed disk
           High word of number of 512-byte blocks
           Low word of number of 512-byte blocks
    DX
```

#### Interrupt 13h-Extended Fixed Disk Services

The following describes the Interrupt 13h Extended Fixed Disk Services, including the *Phoenix*BIOS **Enhanced Disk Drive** (**EDD**) services:

```
Int 13h Extended Fixed Disk Services
AH = 41h Check Extensions Present
    Entry:
    BX
           55AAh
    DL
           Drive Number
    Exit:
    AH
           Major version number (20h)
    ΑL
           Internal use only
           55AAh = Extensions present
    BX
           Feature support map:
    CX
           Bit 0: 1 = Extended disk access
           Bit 1: 1 = Removable drive control
           Bit 2: 1 = Enhanced Disk Drive Extensions
           Bits 3-7, Reserved, must be 0
AH = 42h Extended Read
    Entry:
    DL
           Drive Number
    DS:SI Disk address packet
AH = 43h Extended Write
    Entry:
    AL
           Verify Bits:
           Bit 0: 0 = Write with verify off
            1 = Write with verify on
           Bits 1-7 Reserved, set to 0
           Drive number
    DS:SI Disk address packet
AH = 44h Verify Sectors
    Entry:
           Drive number
    DS:SI Disk address packet
AH = 47h Extended Seek
    Entry:
           Drive number
    DL
    DS:SI Disk address packet
AH = 48h Get Drive Parameters
    Entry:
    DL
           Drive Number
    DS:SI Address of Result Buffer
    Exit:
    DS:SI Pointer to Result Buffer:
      info_size dw 30
                         ;size of this buffer
      flags dw?
cylinders dd?
                         ;info flags (See below)
                         ;cylinders on disk
      heads dd?
                         ;heads on disk
      sec_per_track dd?;sectors per track
      sectors dq?
                         sectors on disk
      sector_size dw?
                         ;bytes per sector
       extended_table dd? ;extended table ptr
                         ; (See below)
           info flags:
           Bit 0
                     0 = DMA boundary errors possible
                     1 = DMA errors handled
           Bit 1
                     0 = CHS info not supplied
                     1 = CHS info valid
           Bit 2
                    0 = Drive not removable
                     1 = Drive removable
           Bit 3
                     0 = No write with verify
                     1 = Write with verify
           Bit 4
                     0 = No change-line support
                     1 = Change-line support
           Bit 5
                     0 = Drive not lockable
                     1 = Drive lockable
           Bit 6
                     0 = CHS values for installed media
                     1 = Maximum CHS values for drive (media absent)
Continued
```

| Interrupt 1. | 3h–Extend | ded Fixed Disk Services, Continued                                                                             |
|--------------|-----------|----------------------------------------------------------------------------------------------------|
|              |           | Extended Fixed Disk Parameter Table                                                                            |
| Byte         | Type      | Description                                                                                                    |
| 0-1          | Word      | I/O port address                                                                                               |
| 2-3          | Word      | Control port address                                                                                           |
| 4            |           | Bit 0-3 Reserved, must be 0                                                                                    |
|              |           | Bit 4 $0 = Master$ , $1 = Slave$                                                                               |
|              |           | Bit 5 Reserved, must be 0                                                                                      |
|              |           | Bit 6 $1 = LBA$ enabled                                                                                        |
|              |           | Bit 7 Reserved, must be 1                                                                                      |
| 5            |           | Bits0-3 Phoenix Proprietary                                                                                    |
|              |           | Bits 4-7 Reserved, must be 0                                                                                   |
| 6            |           | Bits 0-3 IRQ for this drive                                                                                    |
| -            | ъ.        | Bits 4-7 Reserved, must be 0                                                                                   |
| 7            | Byte      | Sector count for multi-sectored transfers                                                                      |
| 8            |           | Bits 0-3 DMA channel                                                                                           |
| 0            |           | Bits 4-7 DMA type                                                                                              |
| 9            |           | Bits 0-3 PIO type                                                                                              |
|              |           | Bits 1-7 Reserved, must be 0                                                                                   |
| Byte         | Type      | Description                                                                                                    |
| 10-11        |           | Bit $0 	 1 = \text{Fast PIO access enabled}$                                                                   |
|              |           | Bit 1 $1 = DMA$ access enabled                                                                                 |
|              |           | Bit 2 1 = Block PIO access enabled                                                                             |
|              |           | Bit 3 $1 = CHS$ translation enabled                                                                            |
|              |           | Bit 3 1 = CHS translation enabled Bit 4 1 = LBA translation enabled Bit 5 1 = Removable media Bit 6 1 = CD ROM |
|              |           | Bit 5 1 = Removable media                                                                                      |
|              |           | Bit 6 $I = CD ROM$                                                                                             |
|              |           | Bit / $I \equiv 32$ -bit transfer mode                                                                         |
|              |           | Bit 8 1 = ATAPI Device uses Interrupt DRQ                                                                      |
|              |           | Bits 9-10 CHS Translation Type                                                                                 |
| 12 12        | Dreto     | Bits 11-15 Reserved, must be 0                                                                                 |
| 12-13        |           | Reserved, must be 0 Extension Revision number                                                                  |
| 14<br>15     | Byte      |                                                                                                    |
| 13           | Byte      | Checksum, 2s complement of the sum of bytes 0-14                                                               |

## Interrupt 13h-Bootable CD-ROM Services

Bootable CD-ROM Services 4Ah-4Ch use a pointer to the **Specification Packet**, described here:

|           |      | Bootable CD-ROM Specification Packet        |
|-----------|------|---------------------------------------------|
| Offset    | Type | Description                                 |
| 0h        | Byte | Packet size, currently 13h                  |
| 1h        | Byte | Boot media type:                            |
|           | •    | Bits 0-3:                                   |
|           |      | 00h = No emulation                          |
|           |      | 01h = 1.2 MB diskette                       |
|           |      | 02h = 1.44  MB diskette                     |
|           |      | 03h = 2.88  MB diskette                     |
|           |      | 04h = Hard disk (drive C:)                  |
|           |      | Bits 05h-07h: Reserved                      |
|           |      | Bit 6: 01h = System has ATAPI driver        |
|           |      | with 8 & 9 below describing IDE interface.  |
|           |      | Bit 7: 01h = System has SCSI drivers        |
|           |      | with 8 & 9 below describing SCSI interface  |
| 2h        | Byte | Drive number:                               |
|           |      | 00h = Floppy image                          |
|           |      | 80 = Bootable hard disk                     |
|           |      | 81h -FFh = "Non-bootable" or "No emulation" |
| Continued |      |                                             |

| Interrupt | Interrupt 13h–Bootable CD-ROM Services, Continued |                                                |  |  |  |
|-----------|---------------------------------------------------|------------------------------------------------|--|--|--|
| Offset    | Type                                              | Description                                    |  |  |  |
| 3h        | Byte                                              | Controller index of CD drive                   |  |  |  |
| 4h-7h     | Dword                                             | Logical Block Address                          |  |  |  |
| 8h-9h     | Word                                              | Device specification:                          |  |  |  |
|           |                                                   | For SCSÎ:                                      |  |  |  |
|           |                                                   | Byte 8: LUN and PUN of CD drive                |  |  |  |
|           |                                                   | Byte 9: Bus number                             |  |  |  |
|           |                                                   | For IDE:                                       |  |  |  |
|           |                                                   | Byte 8 LSB: $0 = Master$ , $1 = Slave$         |  |  |  |
| Ah-Bh     | Word                                              | User buffer segment                            |  |  |  |
| Ch-Dh     | Word                                              | Load segment (only for Int 13h 4Ch):           |  |  |  |
|           |                                                   | 00h = 7C0h                                     |  |  |  |
| Eh-Fh     | Word                                              | Virtual sector count (only for Int 13h 4Ch)    |  |  |  |
| 10h       | Byte                                              | Low-order bits (0-7) of the cylinder count     |  |  |  |
|           |                                                   | (Matches returned CH of Int 13h 08h)           |  |  |  |
| 11h       | Byte                                              | Bits 0-5: Sector count                         |  |  |  |
|           |                                                   | Bits 6-7: High order 2 bits of cylinder count  |  |  |  |
|           |                                                   | (Matches returned CL of Int 13h 08h)           |  |  |  |
| 12h       | Byte                                              | Head count (Matches returned DH of Int 13h 0h) |  |  |  |

Bootable CD-ROM Service 4Dh uses a pointer to the **Command Packet**, described here:

|        |       | Bootable CD-ROM Command Packet                                                                                      |
|--------|-------|----------------------------------------------------------------------------------------------------|
| Offset | Type  | Description                                                                                                    |
| 0h     | Byte  | Packet size in bytes, currently 08h                                                                                 |
| 1h     | Byte  | Count of sectors in boot catalog to transfer                                                                        |
| 2-h    | Dword | Pointer to destination buffer for boot catalog                                                                      |
| 6-7h   | Word  | Beginning sector to transfer, relative to start of<br>the boot catalog. Int 14 4Dh should set this<br>value to 00h. |

The following describes the Interrupt 13 Bootable CD-ROM Services of PhoenixBIOS 4.0:

```
Int 13 Bootable CD-ROM Services
AH = 4Ah Initiate disk emulation
    Entry:
    ΑL
    DS:SI Pointer to Specification Packet (See above)
           0 = Specified drive emulating
           1 = System not in emulation mode
AH = 4Bh Terminate disk emulation
    Entry:
           00h = Return status and terminate emulation
    AL
           01h = Return status only, do not terminate
    DL
           Drive number to terminate
           7Fh = Terminate all
    DS:SI Empty Specification Packet
    Exit:
    DS:SI Completed Specification Packet (See above)
    AX
           Exit status codes
    CF
           0 = System released
           1 = System not in emulation mode
AH = 4Ch Initiate disk emulation and boot
    Entry:
    ΑL
    DS:SI Specification Packet (See above)
AH = 4Dh Return boot catalog
    Entry:\\
    ΑL
    DS:SI Point to Command Packet (See above)
```

## Interrupt 14h-Serial Services

The INT 14 software interrupt handles serial I/O service requests. Use the AH register to specify the service to invoke. This describes the UART Modem and Line Status returned by these services. It also includes two services, 04h and 05h, that support the extended communication capabilities of PS/2.

The following describes the modem status returned by serial services.

```
Modem Status

AL Description

Bit 0 1 = Delta clear to send

Bit 1 1 = Delta data set ready

Bit 2 1 = Trailing edge ring indicator

Bit 3 1 = Delta data carrier detect

Bit 4 1 = Clear to send

Bit 5 1 = Data set ready

Bit 6 1 = Ring indicator

Bit 7 1 = Received line signal detect
```

The following describes the line status returned by Int 14h Serial Services.

```
Line Status

AH Description

Bit 0 1 = Data ready

Bit 1 1 = Overrun error

Bit 2 1 = Parity error

Bit 3 1 = Framing error

Bit 4 1 = Break detect

Bit 5 1 = Trans holding register empty

Bit 6 1 = Trans shift register empty

Bit 7 1 = Time out error
```

The following describes the serial communication services of *PhoenixBIOS 4.0*:

```
Interrupt 14h Serial Services
AH = 00
            Initialize Serial Adapter
    Entry:
    ΑL
            Init parameters:
                      10 = 7 data bits
            Bit 1,0
                      11 = 8 data bits
            Bit 2
                      0 = 1 stop bit
                      1 = 2 stop bits
            Bit 4,3
                      00 = No parity
                      10 = No parity
                      01 = Odd parity
                      11 = Even parity
            Bit 7-5
                      000 = 110 \text{ Baud- } 417 \text{ divisor}
                      001 = 150 Baud-300 divisor
                      010 = 300 \text{ Baud-} 180 \text{ divisor}
                      011 = 600 Baud-0C0 divisor
                      100 = 1200 \text{ Baud-}060 \text{ divisor}
                      101 = 2400 Baud-030 divisor
                      110 = 4800 Baud-018 divisor
                      111 = 9600 Baud-00C divisor
    DX
            Serial port (0-3)
    Exit:
            Modem status
    AL
    AΗ
            Line status
AH = 01h Send character
    Entry:
            Character to transmit
    AL
    DX
            Serial port (0-3)
    Exit:
            Line status
    AΗ
AH = 02h Receive character
    Entry:
    DX
            Serial port (0-3)
    Exit:
    ΑL
            Character received
    ΑH
            Line Status
AH = 03h
            Return serial port status
    Entry:
    DX
            Serial port (0-3)
    Exit:
    AΗ
            Line status
    ΑL
            Modem status
Continued
```

```
Interrupt 14h-Serial Services, Continued
AH = 04h Extended Initialize (PS/2)
    Entry:
    DX 
            0-3 = Communications adapter
    ΑL
            00 = Break
            01 = No break
    BH
            Parity:
            00 = None
            01 = Odd
            02 = Even
            03 = Stick parity odd
            04 = Stick parity even
    BL
            Stop bits:
            00 = One
            01 = \text{Two if } 6,7, \text{ or } 8\text{-bit word length}
            One and one-half if 5-bit word length
    CH
            Word length:
            00 = 5 bits
            01 = 6 bits
            02 = 7 bits
            03 = 8 \text{ bits}
    CL
            Baud rate:
            00 = 110 \text{ baud}
            01 = 150 \text{ baud}
            02 = 300 \text{ baud}
            03 = 600 \text{ baud}
            04 = 1200 baud
            05 = 2400 baud
            06 = 6000 baud
            07 = 9600 baud
            08 = 19200 baud
    Exit:
    AL
            Modem status
    AH
            Line status
AH = 05h Extended Communications Port Control (PS/2)
    AL = 00 Read modem control register
    Entry:
    DX
            Serial port (0-3)
    Exit:
            Modem control register
    BL
AL = 01 Write modem control register
    Entry:
    DX
            Serial port (0-3)
    BL
            Modem control register
    Exit:
    AL
            Modem status
    AH
            Line status
```

## Interrupt 15h-System Services

The INT 15 software interrupt handles a variety of system services:

- Multi-tasking-80h, 81h, 82h, 85h, 90h, and 91h
- Joystick support-84h
- Wait routines–83h and 86h
- Protected-mode support–87h and 89h
- Report extended memory to 64 kB-88h
- System information–C0h
- Advanced Power Management (optional)–53h
- Report extended memory above 64 kB (optional)–8Ah and E8h
- PS/2 Mouse support (optional)–C2h
- EISA Support (optional)–D8h

The first section describes the standard Interrupt 15 services, followed by separate sections describing each of the optional services.

#### **Interrupt 15h System Services** $\mathbf{AH} = \mathbf{00}\text{-}\mathbf{03h}$ Cassette services Entry: No longer supported Exit: Carry 1 = Not supportedAH = 80h Device open Entry: BXDevice identifier CXProcess identifier AH = 81hDevice close Entry: BXDevice identifier CXProcess identifier AH = 82h Program termination Entry: BXDevice identifier AH = 83h Event wait 00 = Set intervalALEntry ES:BX Pointer to byte in caller's memory that will have bit 7 set when interval expires. Microseconds before post (high byte) DX Microseconds before post (low byte) Exit: AΗ A value written to CMOS register B AL 00h = Function busyAL01 = Cancel set interval Exit: AΗ 00 ΑL AH = 84h Joystick support Entry: DL 00 =Read switch settings Exit: AL Switch settings DL 01 Return resistive inputs AX Input bit 0 (Joystick A, x coordinate) BX Input bit 1 (Joystick A, y coordinate) CX Input bit 2 (Joystick B, x coordinate) DX Input bit 3 (Joystick B, y coordinate) AH = 85h System request key pressed Entry: 00 System request key pressed AL ΑL 01 System request key released AH = 86hWait Entry: CXNumber of microseconds to wait (high byte) DX Number of microseconds to wait (low byte) Continued

```
Interrupt 15h-System Services, Continued
AH = 87h Extended memory move block
    Entry:
    CX
           Number of words to move
    ES:SI Pointer to Global Descriptor
           Byte 0-1 Bits 0-15 of Segment Limit
           Byte 2-3 Bits 0-15 of Base Address
           Byte 4
                    Bits 16-23 of Base Address
                     Access Rights
           Byte 5
                     Bits 7-4 more Access Rights
           Byte 6
                     Bits 3-0 upper 4 bits of Segment Limit
           Byte 7
                    Bits 24-31 of Base Address
         (See Intel programmer's reference)
AH = 88h Extended memory size
    Exit:
           Amount of Extended memory less 1 kB up to 64 MB,
    AX
           in 1 kB blocks (FFFCh implies 64 MB or greater. Use
           INT 15 Big Memory Services for further information).
AH = 89h Enter protected mode
    Entry:
    ES:ŠI Pointer to Global Descriptor (See service 87)
           Offset in IDT for IRQ 00-07
    BH
    BL
           Offset in IDT for IRQ 08-0F
AH = 90h Device busy
    Entry:
    AL
           Type code:
           00h = Fixed disk (May time out)
           01h = Diskette (May time out)
           02h = Keyboard (No time out)
           03h = Pointing device (May time out)
80h = Network (No time out)
           FCh = Fixed disk reset (May time out)
           FDh = Diskette drive motor start (May time out)
           FEh = Printer (May time out)
    ES:BX Points to request block if AL = 80h-FFh
    Exit:
    Carry 0 = No wait performed
                (Driver must perform own wait)
           1 = Wait performed (I/O complete or time out)
AH = 91h Interrupt complete
    Entry:
    ΑL
           Type code: See service 90h
AH = C0h Return system parameters
    Exit:
    ES:BX Pointer to System Configuration
    Bytes 1-2
                Length of table in bytes (8)
     Byte 3
                Model (FCh = AT
     Byte 4
                Sub model (01h = AT)
                BIOS revision level (0)
     Byte 5
                Feature information:
     Byte 6
                Bit 0.0 = Reserved
                Bit 1.0 = ISA-type I/O channel
                Bit 2.0 = EDBA not allocated
                Bit 3.0 = Wait for external event
                 supported
                Bit 4.1 = Keyboard intercept
                  (INT 154F) called by INT 09h
                Bit 5.1 = Real time clock present
                Bit 6 1 = Second PIC present
                Bit 7 0 = Fixed disk BIOS does not
                 use DMA channel 3
                Reserved
     Byte 7
     Byte 8
                Reserved
AH = C1h Return Extended BIOS Data Area Address
    Exit:
    ES
           Extended BIOS Data Area Segment Address
           If Carry = 1
           86 = Invalid BIOS routine call (No EBDA)
    AΗ
```

#### **Interrupt 15h-APM Services**

The INT 15 software interrupt optionally handles the calls supporting APM (Advanced Power Management).

The following are the APM exit status codes:

```
APM Service Exit Status Codes
ΑH
       00h = No error
       If Carry = 1:
       01h = Power Management disabled
AH
       02h = Real Mode interface already connected
       03h = Interface not connected
       05h = 16-bit protected mode interface already
           connected
       06h = 16-bit protected mode interface not
           supported
       07h = 32-bit protected mode interface already
           connected
       08h = 32-bit protected mode interface not
           supported
       09h = Ûnrecognized Device ID
       0Ah = Parameter value out of range
       0Bh = Interface not engaged
       60h = Unable to enter requested state
       80h = No PM  events pending
       86h = No APM present
```

The following are the Interrupt 15 APM Services of *PhoenixBIOS* 4.0:

```
Interrupt 15h APM Services
AH = 53h APM 1.0 and APM 1.1 BIOS Services
    AL = 00h Installation Check
    Entry:
           0000h = Power Device ID (APM BIOS)
    BX
           All other values reserved
    Exit:
    AΗ
           APM major revision in BCD
    AL
           APM minor revision in BCD
           ASCII "P"
    BH
    BL
           ASCII "M"
    CX
           APM information:
           Bit 0
                   1 = 16 bit Prot Mode supported
                    1 = 32 Bit Prot Mode supported
           Bit 1
                    1 = CPU IDLE slows down CPU
           Bit 2
                                                      speed.
               Requires APM CPU Busy service
           Bit 3
                    1 = BIOS Power Management is disabled
           Bit 4
                    1 = APM disengaged
    AL = 01h
               Interface Connect
    Entry:
           0000h = Power Device ID (APM BIOS)
    BX
           All other values reserved
    AL = 02h
                Protected-mode 16-bit interface connect
    Entry:
           0000h = Power Device ID (APM BIOS)
    BX
           All other values reserved
    Exit:
           APM 16-bit code segment (real mode
    AX
           segment base address)
    BX
           Offset of entry point into the BIOS
           APM 16-bit data segment (real mode segment
    CX
           address)
    SI
           BIOS code segment length
    DI
           BIOS data segment length
Continued
```

```
Interrupt 15h-APM Services, Continued
           Protected-mode 32-bit interface connect
    Entry:
           Power Device ID, 0000h
    BX
           All other values reserved
    Exit:
    AX
           APM 32-bit code segment (real mode segment
           base address)
    EBX
           Offset of entry point into the BIOS
           APM 16-bit data segment (real mode segment
    CX
    DX
           APM data segment (real mode segment
           address)
           BIOS code segment length
    SI
    DI
           BIOS data segment length
AL = 04h
           Protected-mode 32-bit interface connect
    Entry:
           0000h = Power Device ID (APM BIOS)
    BX
           All other values reserved
AL = 05h CPU Idle
AL = 06h CPU busy
AL = 07h
           Set Power State
    Entry:
    BX
           Power Device ID:
           0001h = All PM devices managed by the BIOS
           01XXh = Display
           02XXh = Secondary Storage
           03XXh = Parallel Ports
           04XXh = Serial Ports
           05XXh = Network Adapters
           06XXh = PCMCIA Sockets
           E000h-EFFFh = OEM-defined power-device
           IDs
           where:
           XXh = Unit Number (0 based)
               Unit Number FFh = all units in this class
    CX
           Power State:
           *0000h = APM enabled
           0001h = Standby
           0002h = Suspend
           0003h = Off
           **0004h = Last Request Processing
           Notification
           **0005h = Last Request Rejected
           0006h-001Fh = Reserved system states
           0020h-003Fh = OEM-defined system states
           0040h-007Fh = OEM-defined device states
           0080-FFFFh = Reserved device states
           * Not supported for Power Device ID 0001h
           **Only supported for Power Device ID 0001h
AL = 08h Enable/disable power management
    Entry:
           Power Device ID:
           0001h = All PM devices controlled by the BIOS
           FFFFh = All PM devices controlled by the
           BIOS (For compatibility with APM 1.0)
           All other values reserved
           Function code:
           0000h = Disable power management
           0001h = Enable power management
               Restore Power-On Defaults
    Entry:
    BX
           Power Device ID:
           0001h = All PM devices managed by the BIOS
           FFFFh = All PM devices managed by the BIOS
           (For compatibility with APM 1.0)
           All other values reserved
Continued
```

```
Interrupt 15h-APM Services, Continued
    AL = 0Ah Get Power Status
    Entry:
           Power Device ID, 0000h = APM BIOS
    BX
           All other values reserved
    Exit:
    BH
           AC line status:
           00h = Off line
          01h = On line
          02h = On backup power
          FFh = Unknown
           All other values reserved
    BL
          Battery status:
          00h = High
          01h = Low
           02h = Critical
          03h = Charging
          FFh = Unknown
          Percentage of charge remaining:
    CL
          0-100 = Percentage of full charge
          FFh = Unknown
           All other values reserved
AL = 0Bh Get PM Event
    Exit:
    BX
          PM event code
    AL = 0Ch Get Power State
    Entry:
           Power Device ID:
          0001h = All PM devices managed by the BIOS
           01XXh = Display
          02XXh = Secondary Storage
          03XXh = Parallel Ports
           04XXh = Serial Ports
          05XXh = Network Adapters
           06XXh = PCMCIA Sockets
           E000h-EFFFh = OEM-defined power-device IDs
          All other values reserved
           where:
          XXh = Unit Number (0 based)
AH = 53h APM 1.1 BIOS Services
    AL = 0Dh Enable/Disable power management
    (APM 1.1 only)
    Entry:
    BX
           Power Device ID:
           0001h = All PM devices managed by the BIOS
           01XXh = Display
          02XXh = Secondary Storage
           03XXh = Parallel Ports
           04XXh = Serial Ports
           05XXh = Network Adapters
          06XXh = PCMCIA Sockets
           E000h-EFFFh = OEM-defined power-device IDs
           All other values reserved
           where:
          XXh = Unit Number (0 based)
AL = 0Eh
           APM Driver Version
           (APM 1.1 only)
    Entry:
           0000h = BIOS device
    BX
    CH
           APM Driver major version number (BCD)
    CL
           APM Driver minor version number (BCD)
    Exit:
    AΗ
           APM Connection major version number (BCD)
    AL
           APM Connection minor version number (BCD)
Continued
```

```
Interrupt 15h-APM Services, Continued
AL = 0Fh
          Engage/disengage power management
           (APM 1.1 only)
    Entry:
          Power Device ID:
    BX
          0001h = All PM devices managed by the BIOS
          01XXh = Display
          02XXh = Secondary Storage
          03XXh = Parallel Ports
           04XXh = Serial Ports
           05XXh = Network Adapters
           06XXh = PCMCIA Sockets
           E000h-EFFFh = OEM-defined power-device
               IDs
           All other values reserved
           where:
           XXh = Unit Number (0 based)
           Unit Number FFh = all devices in this class
          Function code:
          0000h = Disengage power management
           0100h = Engage power management
```

### **Interrupt 15h-Big Memory Services**

The INT 15 software interrupt is an installable option that handles the calls reporting extended memory over 64 MB.

```
Interrupt 15h Big Memory Services
AH = 8Ah Big Memory size, Phoenix definition
    Entry:
           Low 16-bit value
    AX
          High 16-bit value
    DX
           = amount of memory above 64 MB in 1 kB blocks
AH = E8h Big Memory size
    AL = 01h Big Memory Size, 16 Bit
    Exit:
          0 = E801 Supported
    Carry
          Memory 1 MB to 16 MB, in 1 kB blocks
    ΑX
          Memory above 16 MB, in 64 kB blocks
    BX
          Configured memory 1 MB to 16 MB, in 1 kB
    CX
           blocks
    DX
          Configured memory above 16 MB, in 64
          kB blocks
AL = 20h System Memory Map
    Entry:
    EBX
          Continuation value
    ES:DI Address of Address Range Descriptor
          Length of Address Range Descriptor
    ECX
           (=>20 bytes)
    EDX
           "SMAP" signature
    Exit:
    Carry
          0 = E820 Supported
           "SMAP" signature
    EAX
    ES:DI Same value as entry
    ECX Length of actual reported information in bytes
    EBX Continuation value
           Structure of Address Range Descriptor:
         Bytes 0-3 Low 32 bits of Base Address
         Bytes 4-7
                        High 32 bits of Base Address
        Bytes 8-11 Low 32 bits of Length in bytes
         Bytes 12-15
                        High 32 bits of Length in bytes
        Bytes 16-20 Type of Address Range:
               1 = AddressRangeMemory, available to OS
               2 = AddressRangeReserved, not available
               3 = AddressRangeACPI, available to OS
               4 = AddressRangeNVS, not available to OS
               Other = Not defined, not available
    Continued
```

```
Interrupt 15h-Big Memory Services, Continued
NOTE: Each call of this service defines a descriptor buffer
    and requests the memory status of the address range
    specified by the continuation value, where zero = first address
    range. The function fills the buffer and returns the continuation
    value for the next address range, where zero = last
    address range.
AL = 81h Big Memory Size, 32-Bit Protected Mode
           0 = E881 supported
    Carry
           Memory 1 MB to 16 MB, 1 kB blocks
    EAX
    EBX
           Memory above 16 MB, 64 kB blocks
           Configured memory 1 MB to 16 MB, 1 kB
    ECX
           blocks
           Configured memory above 16 MB, 64 kB
           blocks
```

## Interrupt 15h-PS/2 Mouse Services

The INT 15 software interrupt optionally supports systems with the PS/2 mouse or similar devices installed on the motherboard. The following table describes the exit status codes:

```
PS/2 Mouse Exit Status Codes

AH 00h = No error
01h = Invalid function call
02h = Invalid input value
03h = Interface error
04h = Request for resend received from 8042
05h = No driver installed (i.e., Function C207
has not been called)
```

The following table describes the Interrupt 15h PS/2 mouse services of *Phoenix*BIOS 4.0:

```
Interrupt 15h PS/2 Mouse Services
AH = C2h PS/2 Mouse Support
           00 = Enable/Disable PS/2 Mouse
    AL
    Entry:
    BH
           00h = Disable
           01h = Enable
           01 = Reset PS/2 Mouse
    AL
    Exit:
    BH
           Device ID
AL 02 = Set Sample Rate
    Entry:
    BH
           Sample rate:
           00h = 10 reports per second
           01h = 20 reports per second
           02h = 30 reports per second
           03h = 40 reports per second
           04h = 60 reports per second
           04h = 80 reports per second
           05h = 100 reports per second
           06h = 200 reports per second
    AL
           03h = Set resolution
    Entry:
    BH
           Resolution value:
           00h = 1 count per millimeter
           01h = 2 counts per millimeter
           02h = 4 counts per millimeter
           03h = 8 counts per millimeter
    AL
           04h = Read Device Type
    Exit:
           Device ID
    BH
    AL
           05h = Initialize PS/2 mouse
    Entry:
    BH
           Data package size (01-08h, in bytes)
Continued
```

```
Interrupt 15h-PS/2 Mouse Services, continued
AL 06h = Set Scaling or Get Status
    Entry:
           00 = Return status (See Exit Status below)
           01 = Set Scaling Factor to 1:1
           02 = Set Scaling Factor to 2:1
    Exit:
           If Entry BH = 00:
    BL
           Status byte 1:
           Bit 0
                     1 = Right button pressed
           Bit 1
                     0 = Reserved
           Bit 2
                     1 = Left button pressed
           Bit 3
                     0 = Reserved
                     0 = 1:1 Scaling
           Bit 4
                1 = 2:1 Scaling
            Bit 5
                     0 = Disable
                1 = Enable
            Bit 6
                     0 = Stream mode
                1 = Remote mode
           Bit 7
                     0 = Reserved
    CL
           Status byte 2:
           00h = 1 count per millimeter
           01h = 2 counts per millimeter
           02h = 4 counts per millimeter
           03h = 8 counts per millimeter
    DL
           Status byte 3:
           0Ah = 10 reports per second
            14h = 20 reports per second
            28h = 40 reports per second
            3Ch = 60 reports per second
            50h = 80 reports per second
            64h = 100 reports per second
           C8h = 200 reports per second
    AL
           07 = Set PS/2 mouse driver address
    ES:BX Pointer to mouse driver
```

## Interrupt 15h-EISA Services

The INT 15 software interrupt optionally supports systems with EISA (Extended Industry Standard Architecture) with these services:

Read slot configuration information-D800h, D880h

Read function configuration information-D801h, D881h

Clear EISA CMOS–D802h, D882h

Write slot configuration information to EISA CMOS-D803h, D883h

Read physical slot information–D804, D884h

The EISA BIOS services accommodate real and protected mode and 16 and 32-bit addressing. See the EISA specifications for descriptions of these services.

The following are the exit status codes for the Int 15 EISA services:

```
Int 15 EISA Exit Status Codes

AH 00h = No error
    If Carry = 1

AH 80h = Invalid slot number
    81h = Invalid function number
    82h = Extended CMOS corrupted
    83h = Empty slot specified
    84h = Error writing to CMOS
    85h = CMOS is full
    86h = Invalid BIOS routine call
    87h = Invalid system configuration
    88h = Configuration utility not supported
```

The following are the Interrupt 15 EISA services of *Phoenix*BIOS 4.0:

```
Interrupt 15h EISA Services
AH = D8h Access EISA System Information
            00h = Read slot config information
            80h = Read slot config information, 32 bit
    Entry:
    CL
            Slot number (0-63)
    Exit:
    AL
            Vendor information byte:
            Bits 3-0 Duplicate ID number:
                 0000 = \text{No duplicate ID}
                 0001 = First duplicate ID
            Bits 5-4 Slot type:
                 00 = Expansion slot
                 01 = Embedded device
                 10 = Virtual device
                 11 = Reserved
            Bit 6
                     Product ID:
                 00 = Readable
                 01 = Not readable
            Bit 7
                     Duplicate ID:
                 00 = No duplicate ID
                01 = Duplicate IDs
    BH
            Major revision level of config utility
            Minor revision level of config utility
    BL
            MSbyte of checksum of config file
    CH
            LSbyte of checksum of config file
    DH
            Number of device functions
    DL
            Combined function information byte:
            Bit 7
                     Reserved
                      Slot has free-form data entries
            Bit 6
                      Slot has port initialization entries
            Bit 5
            Bit 4
                     Slot has port range entries
            Bit 3
                      Slot has DMA entries
            Bit 2
                      Slot has IRQ entries
            Bit 1
                      Slot has memory entries
                     Slot has function type entries
            Bit 0
    DI
            First word of compressed device ID
    SI
            Second word of compressed device ID
            (See "Read physical slot information" below)
            01h = Read function config information
    AL
            81h = Read function config information, 32 bit
Entry:
    CH
            Function number (0 to n-1)
            Slot number (0-63)
    CL
    DS:SI Pointer to output data buffer
    Exit:
    DS
            Segment for return data buffer
            Offset to return data buffer (16 bit)
    SI
    ESI
            Offset to return data buffer (32 bit)
            02h = Clear EISA CMOS configuration
    AL
            82h = Clear EISA CMOS configuration 32 bit
    Entry:
            Configuration utility major revision level
    BH
    BL
            Configuration utility minor revision level
            03h = Write slot config information
    AL
            83h = Write slot config information, 32 bit
    Entry:
    CX
            Length of data structure in bytes
    DS
            Segment of data table
            Offset of data table (16-bit call)
    SI
     ESI
            Offset of data table (32-bit call)
     Continued
```

```
Interrupt 15h-EISA Services, Continued
AL 04h = Read board ID registers
            84h = Read board ID registers, 32 bit
    Entry:
           Slot number (0-63)
    CL
    Exit:
    DI
           First word of compressed ID:
           Byte 0:
            Bits 1-0 2nd character of manufacturer code
           Bits 6-2 1st character of manufacturer code
           Bit 7 Reserved
            Byte 1:
           Bits 4-0 3rd character of manufacturer code
           Bits 5-7 2nd character of manufacture code, cont.
    SI
           Second word of compressed ID:
            Byte 0:
           Bits 3-0 2nd hex digit of product number
            Bits 7-4 1st hex digit of product number
            Byte 1:
           Bits 3-0 Hex digit of revision number
            Bits 7-4 3rd hex digit of product number
           If Carry = 1:
```

#### Interrupt 16h-Keyboard Services

The INT 16 software interrupt handles keyboard I/O services. The following describes the keyboard services of *Phoenix*BIOS 4.0:

```
Interrupt 16h Keyboard Services
AH = 00h
          Read keyboard input
    Exit:
    ΑL
           ASCII keystroke pressed
    ΑH
           Scan code of key
AH = 01h
           Return keyboard status
    Exit:
    ΑL
           ASCII keystroke pressed
    AΗ
           Scan code of key
    ZF
           No keystroke available
    NZ
           Keystroke in buffer
AH = 02h
           Return shift-flag status
    Exit:
    ΑL
           Current shift status
AH = 03h
           Set typematic rate and delay.
    Entry:
    ΑL
           05 (sub function number)
           00H through 1FH, typematic rate
    BL
           (30 chars/sec to 2 char/sec)
    BH
           Delay rate:
           00h = 250 \text{ ms}
           01h = 500 \text{ ms}
           02h = 750 \text{ ms}
           03h = 1000 \text{ ms}
           04h to 07h = Reserved
AH = 05h Add key to Keyboard buffer.
    Entry:
    CL
           ASCII code
    CH
           Scan code
    Exit:
           If Carry = 1:
    ΑL
           Keyboard buffer full
AH = 10h
           Read extended character from buffer.
    Exit:
    AL
           ASCII keystroke pressed
    AΗ
           Scan code of key
Continued
```

```
Interrupt 16h-Keyboard Services, Continued
AH = 11h Return extended buffer status.
    Exit:
    ΑL
            ASCII keystroke pressed
            Scan code of key
     AH
    ZF
            No keystroke available
    NZ
            Keystroke in buffer
AH = 12h
            Return extended shift status.
    Exit:
    AL
            Shift status:
                       1 = Sys Req pressed
            Bit 7
            Bit 6
                       1 = \text{Caps Lock active}
                       1 = \hat{\text{Num Lock active}}
            Bit 5
            Bit 4
                       1 = Scroll Lock active
            Bit 3
                      1 = Right Alt active
                       1 = Right Ctrl active
            Bit 2
                       1 = Left Alt active
            Bit 1
            Bit 0
                      1 = Left Ctrl active
     AΗ
            Extended shift status:
            Bit 7
                      1 = Insert active
            Bit 6
                       1 = Caps Lock active
            Bit 5
                       1 = \text{Num Lock active}
            Bit 4
                       1 = Scroll Lock active
            Bit 3
                       1 = Alt pressed
            Bit 2
                       1 = Ctrl pressed
            Bit 1
                       1 = Left Shift pressed
                       1 = Right Shift pressed
            Bit 0
```

### **Interrupt 17h-Parallel Printer Services**

The INT 17 software interrupt supports up to 4 parallel adapters. The BIOS stores the standard base addresses for three parallel adapters in the BIOS Data Area at 3FCh, 378h, and 278h. These services use the I/O ports 0278h-027Ah, 0378h-037Ah, and 03BCh-03BEh.

```
Interrupt 17h Parallel Printer Services
AH = 00h Print character
    Entry:
    AL.
            Character to print
    DX
            Printer port (0-3)
    Exit:
            Printer Status (see below)
    AΗ
AH = 01h
            Initialize printer port
    Entry:
    DX
            Printer port (0-3)
    Exit:
            Printer Status (see below)
    AΗ
AH = 02h
            Return printer status
    Entry:
    DX
            Printer port (0-3)
    Exit:
    AΗ
            Printer Status:
                      1 = \text{Time-out error}
            Bit 0
            Bit 1
                     Reserved
            Bit 2
                     Reserved
            Bit 3
                      1 = I/O error
            Bit 4
                      1 = Printer selected
            Bit 5
                      1 = Out of paper
                      1 = Acknowledgment from printer
            Bit 6
            Bit 7
                      1 = Printer not busy
```

### Interrupt 17h-EPP Services

Use Interrupt 17h 02h to obtain the BIOS entry point (also called the EPP Vector) to Enhanced Parallel Printer (EPP) Services. To use the other EPP services, load AH with an appropriate function value and Far call the EPP Vector.

The following are the EPP exit status codes:

```
EPP Services Exit Status Codes

AH 00h = No error
01h = Failed I/O function
02h = Invalid function
03h = EPP not supported
04h = Not an EPP port
20h = Multiplexor not present
40h = Multiplexor already locked
```

The following are the Int 17 EPP services of *Phoenix*BIOS 4.0:

```
Interrupt 17h EPP Service
AH = 02h EPP Installation check
     Entry:
            EPP printer port (0-2)
     DX
     ΑL
     CH
            45h = "E"
            50h = "P"
50h = "P"
     BL
     BH
     Exit:
            45h
     ΑL
     CX
            5050h
    DX:BX
                EPP BIOS entry point
Vectored EPP Services
(Call entry point)
AH = 00h Query EPP port configuration
     Entry:
     DL
            EPP printer port (0-2)
    Exit:
     ΑL
            Interrupt level of EPP port (00-15h)
            FFh = Interrupts not supported
     BH
            EPP BIOS revision (MMMMnnnn or M.n)
            I/O capabilities:
                     Multiplexor present
            Bit 0
            Bit 1
                     PS/2 bi-directional capable
            Bit 2
                     Daisy chain present
            Bit 3
                     ECP capable
            SPP I/O base address
    ES:DI FAR pointer to EPP BIOS manufacturer's
            info/version text string, zero terminated
AH = 01h Set mode
     Entry:
            EPP printer port (0-2)
     DL
            Modes:
     ΑL
            Bit 0
                     Set compatibility mode
            Bit 1
                     Set Bi-directional mode
            Bit 2
                     Set EPP mode
                     Set ECP mode
            Bit 3
                     Set EPP software emulation (via
            Bit 4
                 standard parallel port)
AH = 02h Get mode
     Entry:
            EPP printer port (0-2)
    DL
    Exit:
     ΑL
            Modes:
                     In compatibility mode
            Bit 0
            Bit 1
                     In Bi-directional mode
            Bit 2
                     In EPP mode
                     In ECP mode
            Bit 3
            Bit 4
                     In EPP software-emulation mode
            Bit 7
                     EPP port interrupts enabled
AH = 03h Interrupt control
    Entry:
    DL
            EPP printer port (0-2)
            0 = Disable EPP port interrupts
1 = Enable EPP port interrupts
     ΑL
AH = 04h Reset EPP port
     Entry:
     DL
            EPP printer port (0-2)
Continued
```

```
Interrupt 17h-EPP Services, Continued
AH = 05h Write address/select device
    Entry:
    DL
           EPP printer port (0-2)
    AL
           Device address to write
AH = 06h Read address
    Entry:
    DL
           EPP printer port (0-2)
    AL
           Device address to write
    Exit:
    AL.
           Address/device data returned
AH = 07 Write byte
    Entry:
    DL
           EPP printer port (0-2)
           Data byte
    AL
AH = 08 Write block
    Entry:
    DL
           EPP printer port (0-2)
    CX
           Number of bytes to write (0 = 64k)
    ES:SI Client buffer w/data
    Exit:
           Bytes not transferred (0 = no error)
    CX
AH = 09h Read byte
    Entry:
    DL
           EPP printer port (0-2)
    Exit:
    ΑL
           Data byte returned
AH = 0Ah Read block
    Entry:
    DL
           EPP printer port (0-2)
           Number of bytes to read (0 = 64k)
    CX
    ES:DI Client buffer for returned data
    Exit:
    CX
           Bytes not transferred (0 = no error)
AH = 0Bh Write address, read byte
    Entry:
    DL
           EPP printer port (0-2)
    ΑL
           Device address
    Exit:
           Data byte returned
    AL
AH = 0Ch Write address, write byte
    Entry:
           EPP printer port (0-2)
    DL
    AL
           Device address
    DH
           Data byte to write
AH = 0Dh Write address, read block
    Entry:
           EPP printer port (0-2)
    DL
           Device address
    ΑL
    CX
           Number of bytes to read (0 = 64k)
    ES:DI Client buffer for data
    Exit:
    ΑL
           Returned byte data
    CX
           Bytes not transferred (0 = no error)
AH = 0Eh Write address, write block
    Entry:
    DL
           EPP printer port (0-2)
    AL
           Device address
           Number of bytes to write
    CX
    ES:SI Client buffer w/data
    Exit:
    CX
           Bytes not transferred (0 = no error)
AH = 0Fh Lock port
    Entry:
    DL
           EPP printer port (0-2)
           Port address:
           Bits 7-4
                     Daisy chain port number (1-8)
           Bits 3-0 Mux device port number (1-8)
           0 = No multiplexor
AH = 10h Unlock port
    Entry:
    DL
           EPP printer port (0-2)
Continued
```

```
Interrupt 17h-EPP Services, Continued
AH = 11h Device interrupt
    Entry:
    DL
           EPP printer port (0-2)
           The multiplexor device port (1-8)
    BL
           0 = No multiplexor
           0 = Disable device interrupts
            1 = Enable device interrupts
    ES:DI Far pointer to interrupt-event handler
AH = 12h Real time mode
    ΑL
           0 = Query if any real-time device present
           1 = Add (advertise) real-time device
           2 = Remove real-time device
    Exit:
    ΑL
           0 = No real-time devices present
            1 = One or more real-time devices present
AH = 40h Query multiplexor
    Entry:
    DL
           EPP printer port (0-2)
    Exit:
    ΑL
           Bit 0
                     1 = Channel locked
           Bit 1
                     1 = Interrupt pending
           Currently selected port
    BL
AH = 41h Query multiplexor device port
    Entry:
    DL
           EPP printer port (0-2)
    BL
           The multiplexor device port (1-8)
           0 = No multiplexor
    Exit:
    AL
           Status flags:
           Bit 0
                     1 = Port selected
           Bit 1
                     1 = Port locked
           Bit 2
                     1 = Interrupts enabled
           Bit 3
                     1 = Interrupt pending
    CX
           EPP product/Device ID
           0 = Undefined
AH = 42h Set product ID
    Entry:
    DL
           EPP printer port (0-2)
           Mapped EPP Mux device port (1-8)
    ΑL
    CX
           EPP Product ID
AH = 50h Rescan daisy chain
    Entry:
    DL
            EPP printer port (0-2)
            The multiplexor device port (1-8)
    BL
           0 = No multiplexor
AH = 51h Query daisy chain
    Entry:
            EPP printer port (0-2)
    DL
    BL
           The multiplexor device port (1-8)
           0 = No multiplexor
    Exit:
    ΑL
            Status flags:
                     1 = Channel locked
           Bit 0
            Bit 1
                     1 = Interrupt pending
    BL
           Currently selected device
    CL
           Depth of daisy chain on this port
           0 = No daisy chain on this port
    ES:DI Pointer to ASCII string, driver vendor ID
```

#### Interrupt 1Ah-Time of Day Services

The INT 1Ah software interrupt handles the time of day I/O services. A Carry flag set on exit may indicate the clock is not operating.

```
Interrupt 1Ah Time-of-Day Services
AH = 00h Read current time
    Exit:
    CX
           High word of tick count
    DX
          Low word of tick count
           00h = Day rollover has not occurred
    ΑL
          (Timer count is less than 24 hours since last
           power on or reset)
AH = 01h Set current time (Clear rollover bit)
    Entry:
           High word of tick count
    CX
    DX
          Low word of tick count
AH = 02h Read real time clock
    Exit:
    CH
           BCD hours
          BCD minutes
    CL
    DH
          BCD seconds
          00 = Standard Time
    DL
          01h = Daylight Savings
AH = 03h Set the real time clock
    Entry:
           BCD hours
    CH
    CL
           BCD minutes
          BCD seconds
    DH
    DL
          01h = Daylight saving
          00h = Otherwise
AH = 04h
          Read date from real time clock
    Exit:
    CH
           BCD century
    CL
           BCD year
    DH
           BCD month
    DL
           BCD date
AH = 05h Set date in real time clock
    Entry:
           BCD century
    CH
    CL
          BCD year
    DH
          BCD month
    DL
          BCD date
AH = 06h
          Set real-time alarm
    Entry:
    CH
          BCD hours to alarm
           BCD minutes to alarm
    CL
    DH
          BCD seconds to alarm
    Exit:
    C
           1 = Alarm already set
AH = 07h Reset real-time alarm
    Exit:
    ΑL
           Value written to CMOS RAM register 0Bh
```

## Interrupt 1Ah-General PCI Services

Phoenix BIOS 4.0 optionally supports General PCI Interrupt 1Ah Services. The following are the exit status codes:

```
PCI Services Exit Status Codes

AH 00h = Successful
    If Carry = 1:

AH 81h = Function not supported
    83h = Bad vendor ID
    86h = Device not found
    87h = Bad register number
    88h = Set failed
    89h = Buffer too small
```

The following are the PCI Services:

```
Interrupt 1Ah General PCI Services
AH = B1h PCI Services
           01h = PCI BIOS present
    \mathbf{AL}
    Exit:
           "PCI", "P" in [DL], "C" in [DH], etc.
    EDX
           Hardware mechanism:
    ΑL
           Bit Description
                Spec. Cycle—Config Mechanism #2 support
Spec. Cycle—Config Mechanism #1 support
                Config Mechanism #2 support
                Config Mechanism #1 support
    BH
           Interface level major version
    BL
           Interface level minor version
    CL
           Number of last PCI bus
    02h = Find PCI Device
    Entry:
    CX
           Device ID (0-65535)
    DX
           Vendor ID (0-65534)
    SI
           Index (0-n)
    Exit:
    BH
           Bus number (0-255)
    BL
           Bits 7-3 Device number
           Bits 2-0 Function number
    AL
           03h = Find PCI class code
    Entry:
    ECX
           Class code in lower three bytes
    SI
           Index (0-n)
    Exit:
    BH
           Bus number (0-255)
           Bits 7-3 Device number
    BL
           Bits 2-0 Function number
    AL
           06h = Generate special cycle
    Entry:
    BH
           Bus number (0-255)
    EDX
           Special cycle data
    AL
           08h = Read configuration byte
    Entry:
           Bus number (0-255)
    BH
    BL
           Bits 7-3 Device number
           Bits 2-0 Function number
    DΙ
           Register number (0-255)
    Exit:
    CL
           Byte read
    \mathbf{AL}
           09h = Read configuration word
    Entry:
           Bus number (0-255)
    BH
           Bits 7-3 Device number
    BL
           Bits 2-0 Function number
    DΙ
           Register number (0, 2, 4,...254)
    Exit:
    CX
           Word read
    \mathbf{AL}
           0Ah = Read configuration Dword
    Entry:
    BH
           Bus number (0-255)
           Bits 7-3 Device number
    BL
           Bits 2-0 Function number
    DI
           Register number (0, 4, 8,...252)
    Exit:
    ECX
           Dword read
    \mathbf{AL}
           0Bh = Write configuration byte
    Entry:
           Bus number (0-255)
    BH
           Bits 7-3 Device number
    BL
           Bits 2-0 Function number
           Register number (0-255)
           Byte value to write
    CL
    Continued
```

```
Interrupt 1Ah-General PCI Services, Continued
AL 0Ch = Write configuration word
    Entry:
           Bus number (0-255)
    BH
           Bits 7-3 Device number
    BL
           Bits 2-0 Function number
    DI
           Register number (0, 2, 4,...254))
    CX
           Word value to write
    \mathbf{AL}
           0Dh = Write configuration Dword
    Entry:
           Bus number (0-255)
    BH
    BL
           Bits 7-3 Device number
           Bits 2-0 Function number
    DI
           Register number (0, 4, 8,...252)
    ECX
           Dword value to write
    AL
           0Eh = Get PCI IRQ routing options
    Entry:
    DS
           Segment or Selector for BIOS data
    ES
           Segment or Selector for Route Buffer parameter
    DI
           16-bit offset for Route Buffer parameter
    EDI
           32-bit offset for Route Buffer parameter
    Exit:
    BX
           Exclusive-PCI IRQ data map:
                     1 = IRQ\hat{0} PCI only
           Bit 0
                     1 = IRQ1 PCI only
           Bit 1
           Bit 15
                     1 = IRQ15 PCI only
           0Fh = Set PCI hardware interrupt
    AL
    Entry:
    BH
           Bus number (0-255)
           Bits 7-3 Device number
    BL
           Bits 2-0 Function number
    CL
           PCI interrupt pin (0Ah...0Dh)
    CH
           IRQ number (0-15)
    DS
           Segment or Selector for BIOS data
```

# **PnP Run-Time Services**

Plug and Play automatically configures PC hardware and attached devices without requiring you to manually configure the device with jumpers or in Setup. You can install a new device such as sound or fax card ("plug it in") and start working ("begin playing").

To work properly, however, Plug-and-Play must be supported in the hardware and software, including the BIOS, the operating system (such as Microsoft Windows 95), and the hardware drivers.

Each Plug and Play device must have all of the following capabilities:

- 1. It must be uniquely identified
- 2. It must state the services it provides and the resources it requires
- 3. It must allow software to configure it.

Note: To register a new unique vendor ID or manufacturer ID for Plug and Play hardware, please send e-mail to pnpid@microsoft.com.

NOTE: There are a variety of Plug and Play technologies, including BIOS, ISA, SCSI, IDE, CD-ROM, LPT, COM, PCMCIA, and drivers. For complete instructions on using the PnP BIOS Services, consult the *Plug and Play BIOS Specification V. 1.0a.* You can download this specification and other PnP specifications from this Microsoft Web site:

http://www.microsoft.com/hwdev/specs/pnpspecs.htm

PhoenixBIOS 4.0 optionally supports PnP (Plug and Play) Runtime Services in Real and Protected Mode in with the following routines:

|     | PnP Run-Time Services              |
|-----|------------------------------------|
| 00h | Get Number of Device Nodes         |
| 01h | Get Device Node                    |
| 02h | Set Device Node                    |
| 03h | Get Event                          |
| 04h | Send Message                       |
| 05h | Get Docking Station Information    |
| 09h | Set Statically Allocated Resources |
| 0Ah | Get Statically Allocated Resources |
| 0Bh | Get APM 1.1 ID Table               |
| 40h | Get ISA Configuration Structure    |
| 41h | Get ESCD Information               |
| 42h | Read ESCD Data Image               |
| 43h | Write ESCD Data Image              |

The following are the exit status codes for the PnP Runtime Services

| PnP Runtime Service Exit Status Codes |                                                |  |
|---------------------------------------|------------------------------------------------|--|
| AH                                    | 00h = No error                                 |  |
|                                       | If Carry = 1:                                  |  |
| AH                                    | 7Fh = Device not set statically                |  |
|                                       | 81h = Unknown or invalid function              |  |
|                                       | 82h = Function not supported                   |  |
|                                       | 83h = Handle for Device Node invalid or out of |  |
|                                       | range                                          |  |
|                                       | 84h = Bad resource descriptors                 |  |
|                                       | 85h = Set Device Node function failed          |  |
|                                       | 86h = No events pending                        |  |
|                                       | 87h = System currently not docked              |  |
|                                       | 88h = No ISA PnP cards installed               |  |
|                                       | 89h = Cannot determine docking station         |  |
|                                       | capabilities                                   |  |
|                                       | 8Ah = Undocking failed: no battery             |  |
|                                       | 8Bh = Docking failed: conflict with            |  |
|                                       | primary boot device                            |  |
|                                       | 8Ch = Caller's memory buffer too small         |  |
|                                       | 8Dh = Use ESCD support function instead        |  |
|                                       | 8Eh = Send Message 04h function not supported  |  |
|                                       | 8Fh = Hardware error                           |  |

To find the PnP entry points, search for the **PnP BIOS Support Installation Check** structure by searching for the "\$PnP" signature in system memory staring from F0000h to FFFFFh at every 16-byte boundary. Check the validity of the structure by adding the values of *Length* bytes, including the *Checksum* field, into a 8-bit value. Zero indicates a valid checksum.

The following describes the support structure:

| PnP Support Installation Check |      |                                             |
|--------------------------------|------|---------------------------------------------|
| Offset                         | Size | Description                                 |
| 00h                            | 4    | ASCII "\$PnP" signature                     |
| 04h                            | 1    | Version (10h)                               |
| 05h                            | 1    | Length (21h)                                |
| 06h                            | 2    | Control field                               |
| 08h                            | 1    | Checksum                                    |
| 09h                            | 4    | Event-notification flag address             |
| 0Dh                            | 2    | Real Mode 16-bit offset to entry point      |
| 0Fh                            | 2    | Real Mode 16-bit code segment address       |
| 11h                            | 2    | 16-bit Protected Mode offset to entry point |
| 13h                            | 4    | 16-bit Protected Mode code segment base     |
|                                |      | address                                     |
| 17h                            | 4    | OEM Device Identifier                       |
| 1Bh                            | 2    | Real Mode 16-bit data segment address       |
| 1Dh                            | 4    | 16-bit Protected Mode data segment base     |
|                                |      | address                                     |

Call each service by loading the function parameters on the stack and FAR calling the appropriate entry point. The following are the Runtime Services of *Phoenix*BIOS 4.0, in 'C' syntax.

#### **PnP Runtime-Service Function Parameters** 00h Get Number of Device Nodes Entry: int FAR (\*entryPoint)(Function, NumNodes, NodeSize, BiosSelector); int Function; unsigned char FAR \*NumNodes; unsigned int FAR \*NodeSize; unsigned int BiosSelector; 01h Get System Device Node Entry: int FAR (\*entryPoint)(Function, Node, devNodeBuffer, Control, BiosSelector); int Function; FAR \*Node; unsigned char struc DEV\_NODE \*devNodeBuffer; FAR unsigned int Control; unsigned int BiosSelector; 02h Set System Device Node Entry int FAR (\*entryPoint)(Function, Node, devNodeBuffer, Control, BiosSelector); int Function; unsigned char Node; struc DEV\_NODE FAR \*devNodeBuffer; unsigned int Control; unsigned int BiosSelector; 03h Get Event Entry: int FAR (\*entryPoint)(Function, Message, BiosSelector); int Function; unsigned int FAR \*Message; unsigned int BiosSelector; 04h Send Message Entry: int FAR (\*entryPoint)(Function, Message, BiosSelector); int Function; unsigned int Message: unsigned int BiosSelector; 05h Get Docking Station Information int FAR (\*entryPoint)(Function, DockingStationInfo, BiosSelector); int Function; unsigned char \*DockingStationInfo; FAR unsigned int BiosSelector; Exit: Docking station info buffer: Offset 00h Docking station location identifier Offset 04h Serial Number Offset 08h Docking Capabilities: Bits 2-1: 00 = Cold Docking 01 = Warm Docking 10 = Hot Docking0 =Surprise-style docking 1 = VCR-style docking 09h Set Statically Allocated Resources Entry: int FAR (\*entryPoint)(Function, Resource Block, BiosSelector); int Function; unsigned char FAR \*ResourceBlock; unsigned int BiosSelector; Continued

```
PnP Run-Time Services, Continued
0Ah Get Statically Allocated Resources
    int FAR (*entryPoint)(Function, Resource Block,
    BiosSelector);
    int Function;
    unsigned char FAR
                          *ResourceBlock:
                    BiosSelector;
    unsigned int
0Bh Get APM ID Table (For APM 1.1 only)
    int FAR (*entryPoint)(Function, BufSize, APMIdTAble
    BiosSelector);
    int Function;
    unsigned int FAR
                          *BufSize;
    unsigned char FAR *APMIdTable;
    unsigned int BiosSelector;
    Exit:
    APM ID table:
           Length
                    Description
           Dword
                    Device identifier
           Word
                    APM 1.1 identifier
40h Get PnP ISA Configuration Structure
    Entry:
    int FAR (*entryPoint)(Function, Configuration, BiosSelector);
    int Function;
    unsigned char
                     FAR *Configuration;
    unsigned int BIOS Selector;
    Exit:
    PnP ISA Configuration structure:
           Offset Description
           00h Structure revision
           01h Number of Card Select Numbers assigned
           02h ISA Read Data port
           04h Reserved
41h Get Extended System Configuration Data (ESCD)
    Entry:
    int FAR (*entryPoint)(Function, MinESCDWriteSize,
    ESCDSize, NVStorageBase, BiosSelector);
    int Function;
    unsigned int
                    FAR *MinESCDWriteSize;
    unsigned int FAR
                          *ESCDSize;
    unsigned long FAR *NVStorageBase;
    unsigned int BiosSelector;
42h Read Extended System Configuration Data
    Entry:
    int FAR (*entryPoint)(Function, ESCDBuffer, ESCDSelector,
    BiosSelector);
    int Function;
    char FAR
                *ESCDBuffer;
    unsigned int ESCDSelector;
    unsigned int BiosSelector;
43h Write Extended System Configuration Data (ESCD)
    int FAR (*entryPoint)(Function, ESCDBuffer, ESCDSelector,
    BiosSelector);
    int Function;
                *ESCDBuffer;
    char FAR
    unsigned int ESCDSelector;
    unsigned int BiosSelector;
```

# SMBIOS Services

The **System Management BIOS** (**SMBIOS**), one of the components of the Desktop Management Interface (DMI), is a method for managing PCs in an enterprise. Using

SMBIOS, a Manager of Information Systems can access up-to-date information about the hardware and software installed on every computer on a network.

NOTE: For complete instructions on using these services, see the **System Management BIOS Reference Specification** available at the Phoenix Web site: http://www.phoenix.com/products/specs-smbios.pdf

For descriptions of the DMI architecture, see the Web site of the **Desktop Management Task Force** at: http://www.dmtf.org

The SMBIOS Services are functions 50h through 5Fh of the PnP Run Time Services. See "PnP Run-Time Services" above for a description of how to find the PnP entry points to these SMBIOS Services. The following are the SMBIOS services supported in PhoenixBIOS 4.0:

| SMBIOS Services |                        |  |  |
|-----------------|------------------------|--|--|
| 50h             | Get SMBIOS Information |  |  |
| 51h             | Get SMBIOS Structure   |  |  |
| 52h             | Set SMBIOS Structure   |  |  |
| 55h             | Get GPNV Information   |  |  |
| 56h             | Read GPNV Information  |  |  |
| 57h             | Write GPNV Data        |  |  |

The following are the exit status codes for the SMBIOS Services:

#### **SMBIOS Services Exit Status Codes** 00h = Function Completed Successfully AXAX81h = Unknown, or invalid, function number passed 82h = The function is not supported on this system 83h = SMBIOS Structure number/handle passed is invalid or out of range. 84h = The function detected invalid parameter or, in the case of a "Set SMBIOS Structure" request, detected an invalid value for a to-be-changed structure field 85h = The SubFunction parameter supplied on a SMBIOS control function is not supported by the system BIOS. 86h = There are no changed SMBIOS structures pending notification. 87h = Returned when there was insufficient storage space to add the desired structure. 8Dh = A "Set SMBIOS Structure" request failed because one or more of the to-be-changed structure fields are read-only. 90h = The GPNV functions do not support locking for the specified GPNV handle. 91h = The GPNV lock request failed - the GPNV is already locked. 92h = The caller has failed to present the predefined GPNVLock value which is expected by the BIOS for access of the GPNV area.

Call each service by loading the function parameters on the stack and FAR calling the appropriate entry point. The following are the SMBIOS Services in 'C' syntax.

#### **SMBIIOS Function Parameters**

#### 50h Get SMBIOS Information

Entry:
short FAR (\*entryPoint)(short Function,
unsigned char FAR \*dmiBIOSRevision,
unsigned short FAR \*NumStructures,
unsigned short FAR \*StructureSize,
unsigned long FAR \*dmiStorageBase,
unsigned short FAR \*dmiStorageSize,
unsigned short \*BiosSelector );

#### 51h Get SMBIOS Structure

Entry:
short FAR (\*entryPoint) (
short Function;
unsigned short FAR \*Structure;
unsigned char FAR \*dmiStrucBuffer;
unsigned short dmiSelector;
unsigned short BiosSelector);

#### 52h Set SMBIOS Structure

# 55h Get General-Purpose NonVolatile Information

Entry:
short FAR (\*entryPoint) (
short Function;
unsigned short FAR \*Handle,
unsigned short FAR \*MinGPNVRWSize,
unsigned short FAR \*GPNVSize,
unsigned long FAR \*NVStorageBase,
unsigned short BiosSelector);

### 56h Read General-Purpose NonVolatile Data

Entry:
short FAR (\*entryPoint) (
short Function;
unsigned short Handle,
unsigned char FAR \*GPNVBuffer,
short FAR \*GPNVLock,
unsigned short GPNVSelector,
unsigned short BiosSelector);

#### 57h Write General-Purpose NonVolatile Data

Entry:
short FAR (\*entryPoint)(
short Function,
unsigned short Handle,
unsigned char FAR \*GPNVBuffer,
short GPNVLock,
unsigned short GPNVSelector,
unsigned short BiosSelector);

# MultiBoot III Run-Time Services

An OS or application program can access the features of PhoenixBIOS MultiBoot II during run-time by using the following MultiBoot III Run-Time Services. You can use these services to query the number and type of Initial Program Load (IPL) devices in the system or display an IPL device menu for specifying the boot priority on the next system restart.

MultiBoot II Run-Time Services are extensions to the Plug and Play run-time functions that implement the *BIOS Boot Specification Ver. 1.01*. You can access this specification in Acrobat format from the Phoenix Web site at:

#### http://www.phoenix.com/desktop/bbs101.pdf

PnP functions 60h through 6Fh are reserved for the BIOS Boot Specification. See Appendix C of the *Plug and Play BIOS Specification* mentioned above for the details of the calling conventions. These functions are available in Real Mode and 16-bit Protected Mode.

# MultiBoot III Run-Time Services 60h Get Version and Installation Check

Entry:

short FAR (\* entryPoint) (Function, Version, BiosSelector);

short Function;

unsigned short FAR \*Version;

unsigned short BiosSelector;

#### 61h Get Device Count

Entry:

short FAR (\* entryPoint) (Function, Switch, Count,

MaxCount, StructSize, BiosSelector);

short Function;

short Switch;

unsigned short FAR \*Count;

unsigned short FAR \*MaxCount;

unsigned short FAR \*StructSize;

unsigned short BiosSelector;

# 62h Get Priority and Table

Entry

short FAR (\* entryPoint) (Function, Switch, Priority, Table,

BiosSelector);

short Function;

short Switch;

unsigned char FAR \*Priority;

unsigned char FAR \*Table;

unsigned short BiosSelector;

#### 63h Set Priority

Entry

short FAR (\* entryPoint) (Function, Switch, Priority,

BiosSelector);

short Function;

short Switch;

unsigned byte FAR \*Priority;

unsigned short BiosSelector;

#### 64h Get IPL Device from Last Boot

Entry:

short FAR (\* entryPoint) (Function, IPLEntry, BiosSelector);

short Function;

unsigned short FAR \*IPLEntry;

unsigned short BiosSelector;

# **BIOS Data Area**

The BIOS keeps information about the current operating environment of the AT system in the BIOS Data Area. The normal way to access this information is by means of the BIOS Services, described above. The BIOS Data Area is located from physical address 400h to 501h.

```
BIOS Data Area Description
Offset Size Description
            Com1 address
    2
2
2
2
2
2
2
2
2
Bit
02
           Com2 address
04
           Com3 address
06
           Com4 address
08
            Lpt1 address
           Lpt2 address
0A
0C
           Lpt3 address
0E
           LPT4/EBDA address*
           Equipment installed:
           Definition
           Floppy diskette available for boot ("IPL bit")
    0
     1
           Math coprocessor installed
            PS/2 mouse installed
    3
           Not used
    4,5
           Initial video mode:
           00 = EGA/VGA
           01 = 40x25 \text{ CGA}
            10 = 80x25 CGA
            11 = Monochrome
           Diskette drives:
           00 = 1 drive
           01 = 2 drives
            10 = 3 drives
            11 = 4 drives
            Not used
    9-11
           Number of serial adapters
    12
            Game Adapter installed
    13
           Not used
    14,15 Number of parallel adapters
Offset Size Description
            Interrupt flag (POST)
13
    2
           Memory size (K bytes)
15
    1
           Reserved
16
           Control flag
Keyboard Data Area
Offset Size Description
            Keyboard flag 0:
                Bit Definition
                0
                     Right shift key pressed
                     Left shift key pressed
                     Control key pressed
                 3
                     Alt key pressed
                4
                     Scroll lock on
                 5
                     Num lock on
                6
                     Caps lock on
                     Insert mode on
            Keyboard flag 1:
18 1
                Bit Definition
                     Freeze state
                     Scroll lock pressed
                5
                     Num lock pressed
                     Caps lock pressed
                6
                     Insert mode pressed
19
            Keypad input byte
    2
            Key buffer head
1A
            Key buffer tail
1E 20
            Key buffer
```

```
BIOS Data Area, Continued
Diskette Data Area
3E
3F
            Seek/recalibrate status
    1
            Drive motor status
40 1
            Motor on time
41
   1
            Diskette status:
            Bit
                     Definition
                     1 = Drive not ready
                     1 = Seek error occurred
            6
                     1 = Diskette controller failed
            4-0
                     Error codes:
                     01h = Illegal function request
                     02h = Address mark not found
                     03h = Write protected error
                     04h = Sector not found
                     06h = Diskette change line active
                     08h = DMA overrun on operation
                     09h = Data-boundary error (64k)
                     0Ch = Media type not found
                     10h = Uncorrectable ECC or CRC error
                     20h = General controller failure
                     40h = Seek operation failed
                     80h = Device did not respond
42 7
            Controller status
Video Data Area
Offset Size Description
            Video mode
   - 1
4A 2
4C 2
4E 2
            Video columns
            Video length
            Video start
50
            Cursor locations
60
            Cursor size
62
            Active page
63
    2
            6845 address
65
    1
            Mode register value
    1
66
            Video palette
Extended Work Area
            ROM check address
67
6B 1
            CPU rate control
Timer Data Area
            Timer count low word
    2
6E
            Timer count high word
70
            Timer overflow byte
System Data Area
            Break pressed flag
    - 1
72
            Soft reset flag
Fixed Disk Data Area
            Fdisk status
75
    1
            Number of fixed disks
76
    1
            Fixed disk control
77
    1
            Reserved
Serial and Parallel Timeout Counters
78 4
7C 4
            Lpt1-4 time-out values
            Com1-4 time-out values
Extended Keyboard Data Area
80 2
82 2
            Key buffer start
82
            Key buffer end
EGA/VGA Data Area
            Number of video rows
85
            Bytes per character
87
            EGA Status A
88
    1
            EGA Status B
89
    1
            VGA Status A
8A
    1
            Display Combination Code index
Extended Diskette Area
            Last diskette data rate
8B 1
Continued
```

```
BIOS Data Area, Continued
Extended Fixed Disk Area
           FDisk status
8C
   1
8D
           FDisk error value
8E 1
           FDisk interrupt flag
Additional Extended Diskette Area
Offset Size Description
           Floppy info nibbles
8F
   1
90 4
           Floppy state information
94
   2
           Floppy cylinder number
Additional Extended Keyboard Data Area
           Keyboard control
96 1
97 1
           Keyboard flag 2:
               Bit Definition
                    Scroll LED on
               0
                    Num lock LED on
               2
                    Caps lock LED on
               4
                    Ack code received
                    Resend received
                    LED being updated
                    Keyboard error
Real Time Clock Area
Offset Size Description
98 4
           RTC user flag
9C 2
           RTC time low word
9E 2
           RTC time high word
A0
           RTC wait flag
Network Data Area
A1 7
           Network work area
Extended EGA/VGA Data Area
A8 4
           EGA/VGA environment pointer
Miscellaneous
AC-FF
           Reserved
100 1
           Print screen flag
```

# **Extended BIOS Data Area**

The Extended BIOS Data Area (EBDA), located in the top 1k of system RAM, contains information about the pointing device (PS/2 mouse).

INT 15h AH = C1h returns the segment starting address of this table.

|            | Extended BIOS Data Area            |  |  |
|------------|------------------------------------|--|--|
| Offset Siz | Offset Size Description            |  |  |
| 00h 1      | Size of EBDA in kbytes             |  |  |
| 01h 33     | Reserved                           |  |  |
| 21h 4      | Pointer to device routine          |  |  |
| 25h 1      | First byte of pointer information: |  |  |
|            | Bit Definition                     |  |  |
|            | 4 Pointer error                    |  |  |
|            | 5 Pointer acknowledge              |  |  |
|            | 6 Resend request                   |  |  |
|            | 7 Command in progress              |  |  |
| 26h 1      | Second byte of pointer information |  |  |
|            | Bit Definition                     |  |  |
|            | 6 Enable pointer device            |  |  |
|            | 7 Pointer external device          |  |  |
| 27h 2      | Pointer data package               |  |  |

<sup>\*</sup> If the BIOS supports the Extended BIOS Data Area, it uses the LPT4 address in the BIOS data area (Offset 0E) for the Extended BIOS Data Area segment.

# **Interrupt Vectors**

The following table describes the AT system interrupt vectors. Status indicates whether the BIOS supports the interrupt.

| INT        | Description                                      | Status                 |
|------------|--------------------------------------------------|------------------------|
| 00         | Divide by zero                                   | Not Supported          |
| 01         | Single step                                      | Not Supported          |
| 02         | Non-Maskable interrupt                           | Supported              |
| 03         | Breakpoint                                       | Not Supported          |
| 04         | Overflow                                         | Not Supported          |
| 05         | Print Screen Interrupt                           | Supported              |
| 06         | 286 LoadAll Handler                              | Supported              |
| 07         | Reserved                                         | Not Supported          |
| 08         | IRQ0 - System Timer Interrupt                    |                        |
| 08         | IRQ1 - Keyboard Interrupt                        | Supported<br>Supported |
| <b>.</b> . | IRQ2 - Reserved                                  |                        |
| 0A<br>0B   | IRQ2 - Reserved IRQ3 - COM2: Interrupt           | Not Supported          |
| 0Б<br>0С   |                                                  | Supported              |
| 0D         | IRQ4 - COM1: Interrupt<br>IRQ5 - LPT2: Interrupt | Supported              |
| 0E         |                                                  | Supported              |
| 0E<br>0F   | IRQ6 - Floppy Disk Interrupt                     | Supported              |
| -          | IRQ7 - LPT1: Interrupt<br>BIOS Video Interface   | Supported              |
| 10<br>11   |                                                  | Supported              |
|            | BIOS Equipment Check                             | Supported              |
| 12         | BIOS Memory Request                              | Supported              |
| 13         | BIOS Fixed Disk/Diskette Interface               | Supported              |
| 14         | BIOS Serial Interface                            | Supported              |
| 15         | BIOS System Functions Interface                  | Supported              |
| 16         | BIOS Keyboard Interface                          | Supported              |
| 17         | BIOS Parallel Printer Interface                  | Supported              |
| 18         | BIOS Secondary Boot Request                      | Supported              |
| 19         | BIOS Primary Boot Request                        | Supported              |
| 1A         | BIOS System Timer Interface                      | Supported              |
| 1B         | BIOS Control Break Interrupt                     | Supported              |
| 1C         | BIOS User System Timer Interrupt                 | Supported              |
| 1D         | BIOS Video Init Parameters                       | Supported              |
| 1E         | BIOS Diskette Parameters                         | Supported              |
| 1F         | BIOS Video Graphic Characters                    | Supported              |
| 40         | BIOS Diskette (when fixed disk present)          | Supported              |
| 41         | BIOS Fixed disk 0 parameters                     | Supported              |
| 46         | BIOS Fixed disk 1 parameters                     | Supported              |
| 70         | IRQ8 - Real time clock interrupt                 | Supported              |
| 71         | IRQ9 - IRQ2 redirection                          | Supported              |
| 72         | IRQ10 - Reserved                                 | Not Supported          |
| 73         | IRQ11 - Reserved                                 | Not Supported          |
| 74         | IRQ12 - Available/PS/2 Mouse                     | Supported              |
| 75<br>75   | IRQ13 - Math coprocessor                         | Supported              |
| 76         | IRQ14 - Primary IDE HDD                          | Supported              |
| 77         | IRQ15 - Available/Secondary IDE HDD              | Supported              |

# Index

| <esc>, 26</esc>                             | chipset, 13, 16                       |
|---------------------------------------------|---------------------------------------|
| <f1>, 25</f1>                               | clock, 68                             |
| <f2>, 25, 26</f2>                           | CMOS, 21                              |
| <f2> function key, 34</f2>                  | error, 24                             |
| <f3>, 25</f3>                               | save Setup values, 21                 |
| 16-bit interface connect, 56                | Code Read Page Mode, 14               |
| 32-Bit I/O, 6                               | color, 42                             |
| 32-bit interface connect, 57                | palette, 42                           |
| active page, 41                             | COM port, 16                          |
| adapter                                     | communications services, 49–52, 49–52 |
| disk, 5                                     | CPU speed keys, 34                    |
| adapter ROM, 32, 33                         | CRISDISK, 28                          |
| Advanced Chipset Control, 13                | CRISDISK.BAT, 28, 29                  |
| Advanced Power Management. See APM          | CRISDISK.ZIP, 28                      |
| alarm, 68                                   | Crisis disk, 28                       |
| ALE, 13                                     | Crisis Recovery Diskette, 28          |
| APM, 53                                     | CrisisRecovery disk, 30               |
| BIOS services, 56, 58                       | cursor                                |
| CPU busy, 57                                | position, 41                          |
| CPU Idle, 57                                | cursor, 3                             |
| driver version, 58                          | cylinder, fixed disk, 33              |
| enable/disable power management, 58         | date, 4                               |
| Enable/disable power management, 57         | Desktop Management Interface, 74      |
| engage/disengage power management, 59       | device busy, 55                       |
| Get PM Event, 58                            | Device Node, 72                       |
| Get Power State, 58                         | Direct Memory Access, 24              |
| Get Power Status, 58                        | disk                                  |
| Installation Check, 56                      | adapter, 5                            |
| Interface Connect, 56                       | <u>*</u>                              |
| Protected-mode 16-bit interface connect, 56 | cylinder, 47                          |
|                                             | sector, 47                            |
| Protected-mode 32-bit interface connect, 57 | status, 46                            |
| Restore Power_On Defaults, 57               | diskette, 4                           |
| Set Power State, 57                         | controller, 16                        |
| Autotype, 6                                 | sectors, 44                           |
| Basic Input and Output System, 31           | services, 43–45                       |
| BDA, 77                                     | status, 44                            |
| beep code, 34                               | type, 44, 45                          |
| Big Memory, 53, 59                          | diskette and fixed-disk systems, 46   |
| BIOS, 31                                    | DMA, 24                               |
| data area, 73–77                            | DMI, 74                               |
| service, 32                                 | Docking Station, 72                   |
| services, 39                                | drive                                 |
| test points, 35                             | parameter, 45, 48                     |
| BIOS.ROM, 28                                | type, 45                              |
| BIOS32 Service Directory, 39                | EBDA, 79                              |
| Boot First Menu, 26, 27                     | EDD services, 49                      |
| boot options, 9                             | EISA                                  |
| bootable CD ROM, 50                         | services, 61                          |
| cache, 7, 24                                | Enhanced Disk Drive services, 49      |
| cassette, 54                                | Enhanced Parallel Printer, 64         |
| CD ROM, 50                                  | EPP, 64                               |
| Command Packet, 51                          | equipment information, 43             |
| Specification Packet, 50                    | error, 34                             |
| check points, POST, 34, 35                  | address conflict, 24                  |

| diskette, 43                           | Big Memory services., 59                 |
|----------------------------------------|------------------------------------------|
| fixed disk, 46                         | EISA services, 61                        |
| keyboard, 55–64                        | PS/2 mouse services, 60                  |
| port 80h codes, 35                     | system services, 53                      |
| serial service, 49–52, 49–52           | Int 15h services, 79                     |
| ESCD, 12, 73                           | Int 16h keyboard services, 55–64         |
| exit menu, 21                          | Int 17h                                  |
| exit status codes, 39                  | EPP services, 64                         |
| Int 13 Diskette, 43                    | Int 17h parallel printer services, 64–66 |
| Int 14h general PCI, 68                | Int 1Ah                                  |
| Int 15 EISA, 61                        | PCI services, 68                         |
| Int17h EPP, 65                         | time of day services, 68                 |
| PnP Runtime Services, 71               | interrupt                                |
| SMBIOS 2.2 Services, 74                | non-maskable, 80                         |
| Extended BIOS Data Area, 55, 79        | table, 39                                |
| extended memory, 4, 59                 | vector, 80                               |
| move block, 55                         | joystick, 53                             |
| size, 55                               | support, 54                              |
|                                        |                                          |
| Extended System Configuration Data, 73 | key click, 10                            |
| Fast PIO, 6<br>fixed disk              | key repeat, 10                           |
|                                        | keyboard                                 |
| diagnostic, 48                         | error, 55–64                             |
| drive type, 33                         | servicesInt16H, 63                       |
| error codes, 46                        | landing zone, 5, 33                      |
| extended services, 49                  | Large Disk Mode, 12                      |
| recalibrate, 48                        | legend bar, 3                            |
| services, 46–48, 46, 48                | LPT port, 16                             |
| tables, 33                             | MAKEBOOT.EXE, 28                         |
| Flash ROM, 28                          | master drive, 5                          |
| floppy drive. See diskette             | math coprocessor, 77                     |
| floppy seek, 9                         | media                                    |
| format diskette track, 45              | change, 45                               |
| Full On, 19                            | type for format, 45                      |
| function keys, 34                      | memory, 4                                |
| Get Drive Parameters, 49               | extended, 53                             |
| graphics, 42                           | refresh, 13, 14                          |
| hard disk. See fixed disk              | system, 43                               |
| hardware                               | menu bar, 3                              |
| requirements, 32                       | MINIDOS.SYS, 28, 29                      |
| head, fixed disk, 33                   | MultiBoot, 26                            |
| help window, 4                         | MultiBoot II                             |
| I/O                                    | Run-Time Services, 76                    |
| device error, 24                       | MultiBoot II Run-Time Services, 76       |
| IDE disk adapters, 5                   | multi-Sector Transfers, 6                |
| initialize                             | multi-tasking services, 53               |
| PS/2 mouse, 60                         | NMI, 24                                  |
| Initialize Serial Adapter, 52          | Non-Maskable Interrupt, 24               |
| Int 10h video services, 41             | numlock, 10                              |
| Int 11h return system info, 43         | NVRAM                                    |
| Int 12h return memory size, 43         | error, 24                                |
| Int 13h                                | OEM                                      |
|                                        |                                          |
| bootable CD ROM, 50                    | screen, 26                               |
| diskette services, 43–45               | Operating System, 32                     |
| Extended Fixed Disk Services, 49       | option ROM, 32                           |
| fixed disk services, 46–48             | QuietBoot, 27                            |
| Int 14h serial services, 49–52         | Option ROM, 25                           |
| Int 15h                                | palette, 42                              |
| APM services, 56                       | parallel printer services, 64–66         |

| parity check, 13                      | serial services, 49–52, 49–52 |
|---------------------------------------|-------------------------------|
| Parity Check, 24                      | service entry point, 39       |
| password, 18                          | set                           |
| PCI, 14, 15                           | cursor, 41                    |
| devices menu, 15                      | video mode, 41                |
| PCI services, 68                      | Setup, 25                     |
| Peripheral Component Interconnect, 15 | get CMOS values, 22           |
| Phlash, 28                            | get ROM defaults, 21          |
| PHLASH.EXE, 28                        | help window, 4                |
| PLATFORM.BIN, 28                      | Main Menu, 2                  |
| PnP                                   | MultiBoot, 26                 |
| BIOS support installation check, 71   | QuietBoot, 26                 |
| Runtime Services, 71, 72, 74          | save values to CMOS, 21       |
|                                       | start, 7                      |
| pointer device services, 60           | ,                             |
| port 80h codes, 35                    | shadow, 8, 24, 25             |
| POST, 32                              | slave drive, 5                |
| <esc>, 26</esc>                       | SMART, 6, 12                  |
| <f2>, 26</f2>                         | SMBIOS 2.2 Services, 75       |
| error, 34                             | Snoop Ahead, 14               |
| option ROM, 27                        | software interrupts, 39       |
| terminal error, 34                    | Standby, 19                   |
| test points, 34                       | sub menu, 3                   |
| Power Management, 19                  | summary screen, 9             |
| Power On Self Test, 32                | Suspend, 19                   |
| Printer, 64                           | system                        |
| Program termination, 54               | information, 43               |
| protected mode, 55, 56                | memory map, 59                |
| PS/2 Mouse, 12, 24                    | memory size, 43               |
| PS/2 mouse support, 60                | parameters, 55                |
| QuietBoot, 26                         | services, 53                  |
| QuietBoot, 26                         | Teletype, 42                  |
| RAM, 32                               | terminal error, 34            |
| extended, 24                          | test points, 35               |
| read                                  | time-of-day, 4                |
| character, 41                         | services, 68                  |
| device type, 60                       | troubleshooting, 35           |
| drive parameters, 45                  | typematic rate, 63            |
| drive type, 48                        | UMB, 25                       |
| ESCD, 73                              | UMB recovery, 25              |
| graphics pixel, 42                    | Upper Memory Blocks, 25       |
| modem control register, 53            | verify                        |
| real time clock, 68                   | diskette sectors, 44          |
| Receive character, 52                 | VGA error, 34                 |
| requirements                          | VGABIOS.EXE, 29               |
| option ROM, 32                        | video                         |
|                                       |                               |
| system board, 32                      | parameter, 42                 |
| Reset diskette system, 44             | services, 41                  |
| ROM                                   | wait, 54                      |
| BIOS, 31                              | wait state, 13, 23            |
| default values, 21                    | write, 42                     |
| RTC, 79                               | buffer, 14                    |
| Runtime Services, 71, 72              | character, 42                 |
| scroll page, 41                       | cycle, 14                     |
| sector, 47                            | diskette sectors, 44          |
| sectors, fixed disk, 33               | ESCD, 73                      |
| security, 18                          | graphics pixel, 42            |
| Send character, 52                    | modem control register, 53    |
| serial port status 52                 | page mode, 14                 |

pixel, 42 precomp, 6, 33 string, 42 teletype, 42